# **Espejo de Monografías**

ISSN: 2660-4213 Número 18, año 2023. URL: [espejodemonografias.comunicacionsocial.es](http://espejodemonografias.comunicacionsocial.es)

# monografías de acceso abierto open access monographs

# **COMUNICACIÓN SOCIAL**

ediciones y publicaciones

ISBN 978-84-17600-12-9

# Investigación, Comunicación y Universidad Research, Communication and University

Proyectos I+D y Tesis doctorales, Debates y Encuestas a investigadores en las Facultades con Grados en Comunicación (2018)

José Luis Piñuel Raigada (Director); Carmen Caffarel Serra; Juan Antonio Gaitán Moya; Carlos Lozano Ascencio; (Editores)

# Separata Capítulo 4

# **Título del Capítulo**

«Visualización interactiva de la metainvestigación»

#### **Autoría**

María Elena Melón Jareda

#### **Cómo citar este Capítulo**

Melón Jareda, M.E. (2018): «Visualización interactiva de la metainvestigación». En Piñuel, J.L. (dir.); Caffarel, C; Gaitán, J.A.; Lozano, C.; (eds.), *Investigación, Comunicación y Universidad*. *Research, Communication and University. Proyectos I+D y Tesis doctorales, Debates y Encuestas a investigadores en las Facultades con Grados en Comunicación*. Salamanca: Comunicación Social Ediciones y Publicaciones. ISBN: 978-84-17600-12-9

**D.O.I.:**  [https://doi.org/10.52495/c4.emcs.18.mic](https://doi.org/10.52495/c4.emcs.18.mic7)7

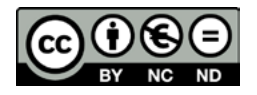

# Investigación, Comunicación y Universidad

Research, Communication and University

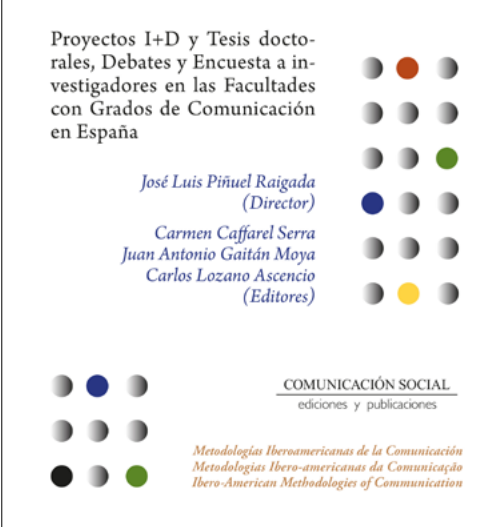

El libro *Investigación, Comunicación y Universidad. Research, Communication and University. Proyectos I+D y Tesis doctorales, Debates y Encuestas a investigadores en las Facultades con Grados en Comunicación* está integrado en la colección «Metodologías Iberoamericanas de la Comunicación» de Comunicación Social Ediciones y Publicaciones.

¿Qué es lo que miden los rankings de universidades? ¿La productividad y la eficiencia? ¿El prestigio académico?

Las dimensiones principales de los criterios de evaluación de las universidades en los rankings internacionales privilegian la docencia, la investigación más la innovación, y el desarrollo tecnológico.

Sin rechazar la pertinencia de tales indicadores, también puede plantearse estudiar directamente la productividad investigadora en la Universidad, recurriendo al análisis y evaluación de sus proyectos considerados de mayor rango académico: las Tesis Doctorales y los Proyectos I+D+i, en convocatorias estatales; pero también recabando las voces de los investigadores expresando sus reflexiones y experiencias en la actividad investigadora, lo cual puede lograrse de dos formas: una, a través de discursos expresados en su calidad de participantes activos de la comunidad científica, y otra a través de encuesta en calidad de integrantes individualmente censados como investigadores en las universidades y sociedades científicas. Nos adentramos, así, en el territorio de la meta-investigación.

En esta obra se realiza un diagnóstico de la investigación en Comunicación en España y permite a sus autores hacer una prospectiva de futuro al respecto.

En este volumen —publicado en versión bilingüe español-inglés, y segunda parte de *Tendencias metodológicas en la investigación académica sobre Comunicación*, publicado en esta misma editorial— el lector encontrará los siguientes puntos:

- —Un repositorio y un análisis de contenido de Proyectos y Tesis doctorales aparecidos entre 2007 y 2013, de los que se ofrece su consulta geomática.
- —Un análisis cualitativo de los debates al respecto en el seno de la comunidad científica llevados a una cartografía susceptible de representar los discursos hegemónicos de esta comunidad ante la precariedad de la actividad investigadora.
- —Los resultados y la cartografía interactiva correspondiente derivados de la encuesta aplicada al censo de investigadores académicos.
- —La metodología utilizada en la elaboración cibercartográfica de cada una de las Bases de Datos correspondientes a las fases del estudio.

# *Sumario*

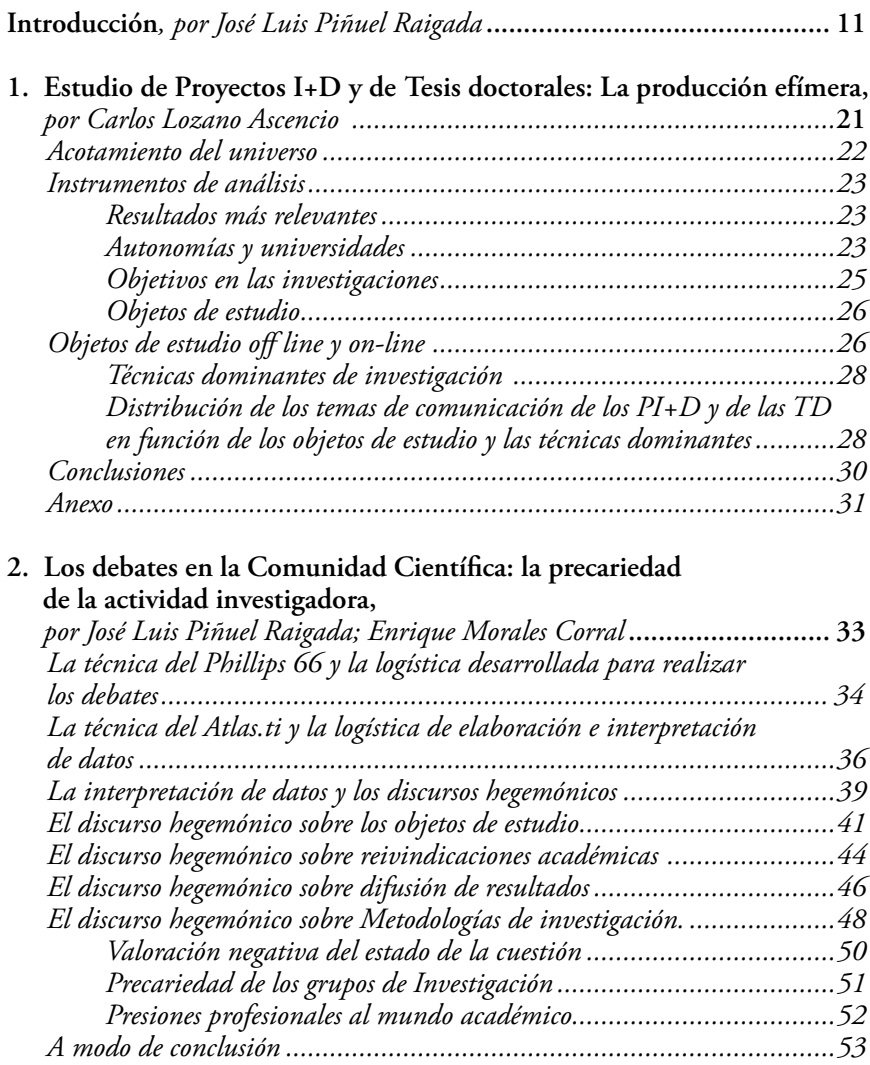

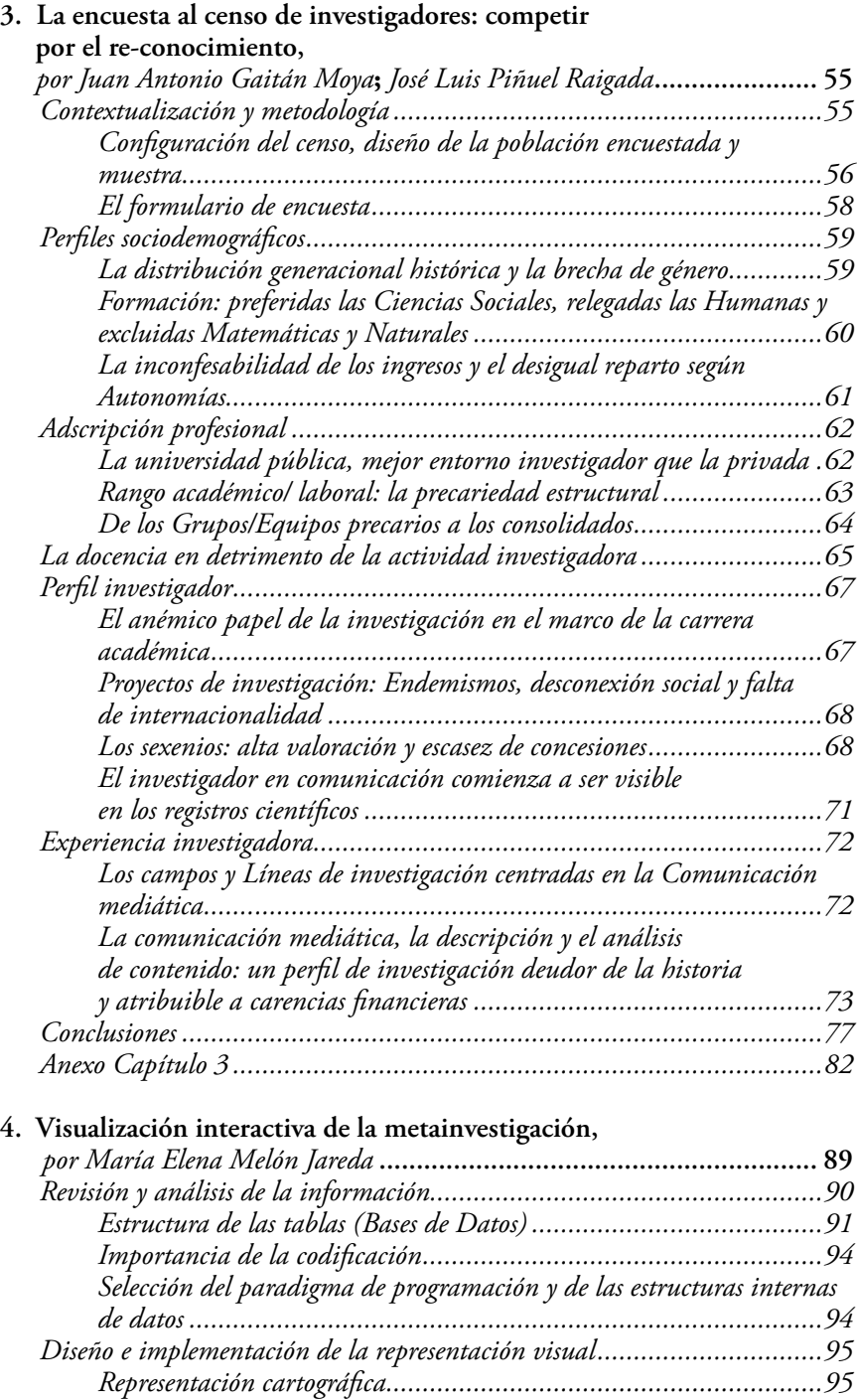

*Criterios de representación de la visualización de tesis y proyectos .....97*

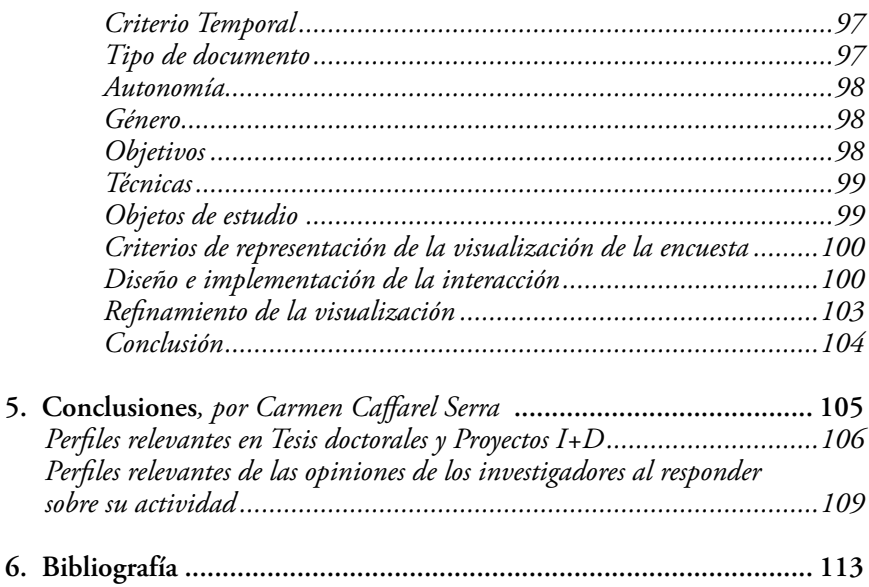

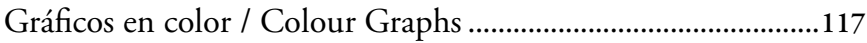

# *Research, Communication and University*

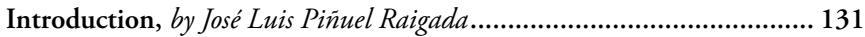

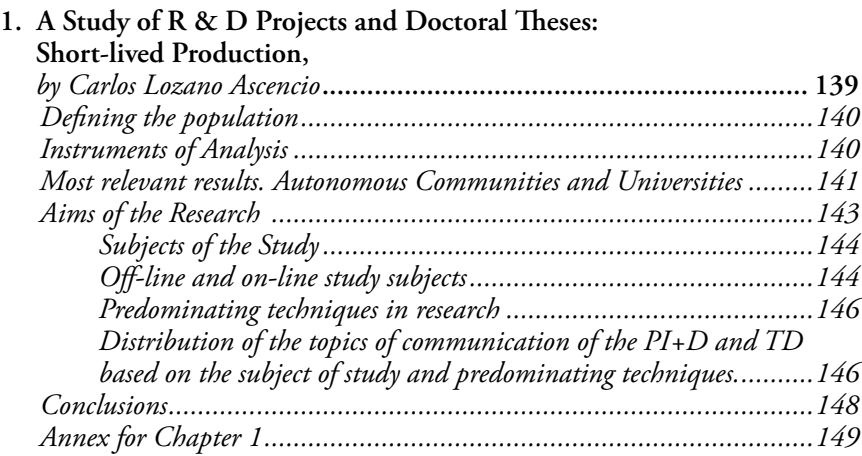

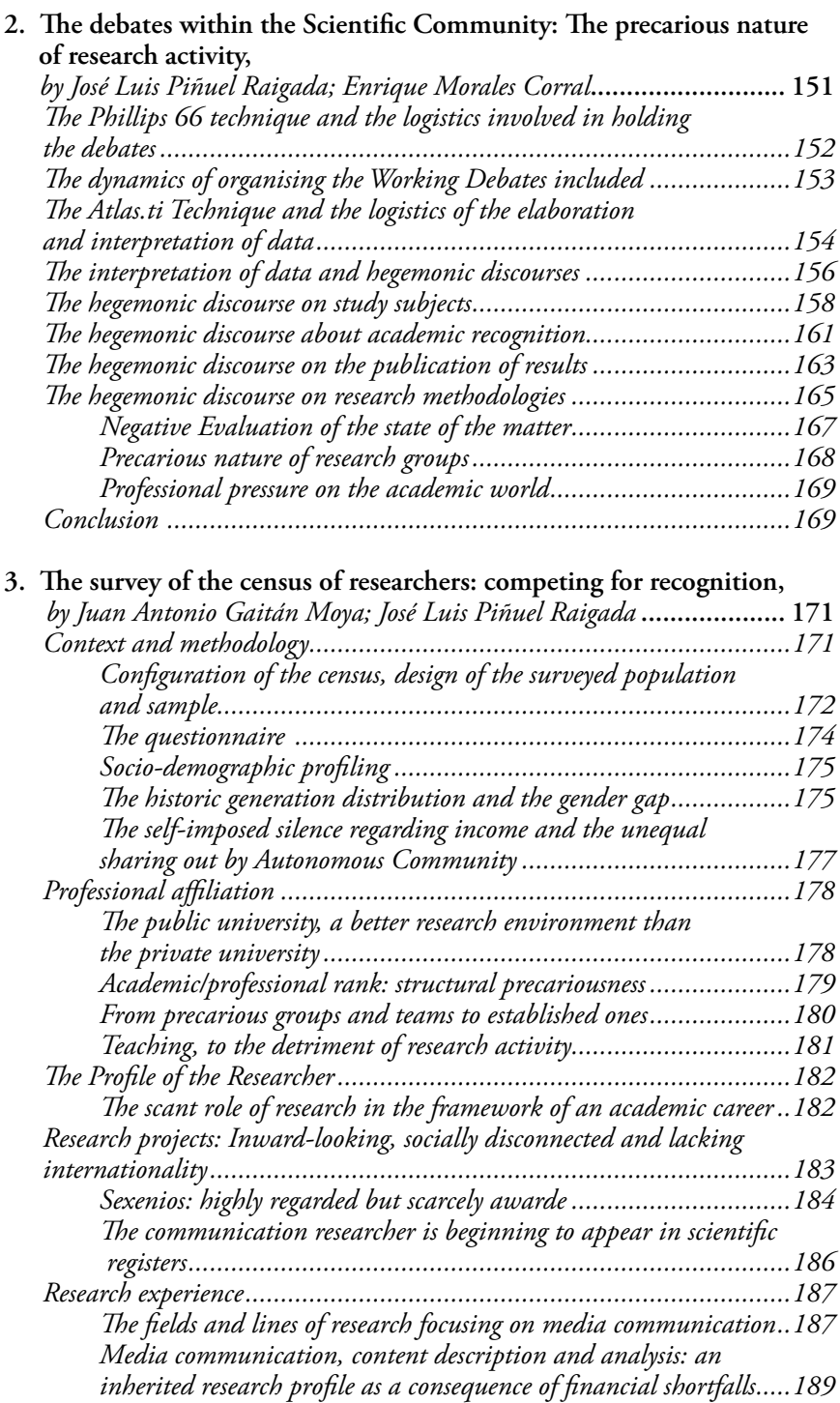

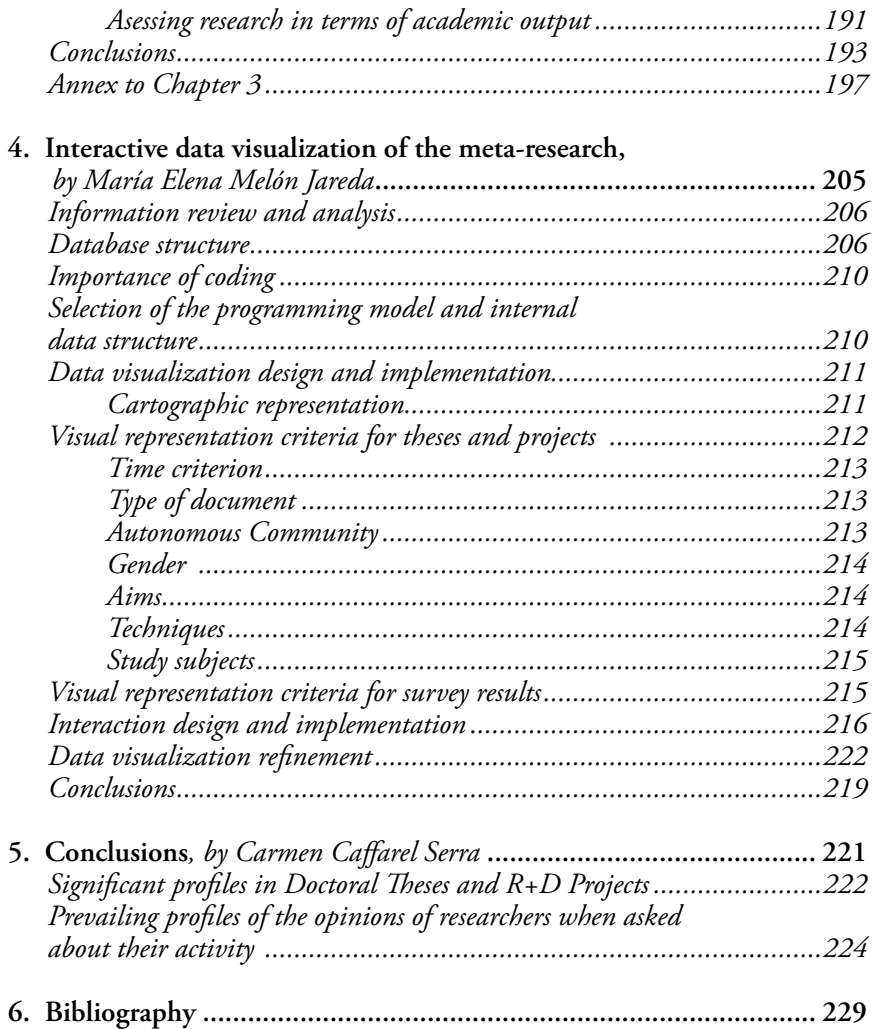

*María Elena Melón Jareda1*

Por *visualización de datos* se entiende cualquier tipo de representaciones visuales que soportan la exploración, análisis y comunicación de un conjunto de datos. Para algunos autores (Chen *et al*. 2013) su objetivo es facilitar procesos cognitivos efectivos y eficientes en la realización de tareas que involucren datos, donde la medida de la efectividad es la exactitud, y donde la medida de la eficiencia es la cantidad de tiempo requerida para efectuar una tarea. Para otros (Few, 2009), las visualizaciones amplifican nuestra cognición, auxiliando a nuestra memoria y representando datos de una manera que nuestro cerebro puede comprender con facilidad. Para cumplir con estos objetivos, todos los aspectos gráficos del diseño deben servir principalmente para presentar la información con claridad. Colores, formas y tipografía deben guiar al usuario y proveer significado, mientras que el acceso a los datos debe ser lo más directo posible sin sacrificar la complejidad que sea relevante y necesaria (Steele y Iliinsky, 2010).

Las visualizaciones dan acceso a los datos para que el usuario pueda obtener conocimiento. Al proveer vistas alternativas, revelan propiedades, relaciones, excepciones, tendencias y patrones, a veces inesperados, que se encuentran ocultos en la información.

Entre las visualizaciones de datos existen las estáticas y las interactivas. En las primeras sólo se presenta información, mientras que en las segundas los datos pueden ser manipulados para realizar acciones como filtrar o enfocar la atención en detalles. La interacción ofrece un control en la exploración de la información y la obtención de respuestas que empodera al usuario (Murray, 2017).

Para este proyecto de investigación se programaron visualizaciones de datos interactivas. La primera de ellas, muestra una representación cartográfica de todas las tesis doctorales y proyectos I+D del campo de

Profesora del Instituto Tecnológico de Monterrey, [mmelon@itesm.mx](mailto:mmelon@itesm.mx)

*Investigación, Comunicación y Universidad. Research, Communication and University. Proyectos I+D y Tesis doctorales...* Colección Metodologías Iberoamericanas de la Comunicación, 7

la Comunicación realizados en España del año 2007 al 2013 ([https://](https://mapcom.es/includes/mapas/tesis_doctorales/) [mapcom.es/includes/mapas/tesis\\_doctorales/](https://mapcom.es/includes/mapas/tesis_doctorales/) y [https://mapcom.es/in](https://mapcom.es/includes/mapas/proyectos/)[cludes/mapas/proyectos/](https://mapcom.es/includes/mapas/proyectos/)). La segunda muestra la visualización de los Grupos de Investigación localizados en las universidades españolas con titulaciones de grado y posgrado en Comunicación [\(https://mapcom.](https://mapcom.es/includes/mapas/grupos_investigacion2/) [es/includes/mapas/grupos\\_investigacion2/\)](https://mapcom.es/includes/mapas/grupos_investigacion2/). Y la tercera visualiza las respuestas a la encuesta aplicada al censo de investigadores ([https://](https://mapcom.es/includes/mapas/encuestas/) [mapcom.es/includes/mapas/encuestas/\)](https://mapcom.es/includes/mapas/encuestas/). Vamos a centrar la exposición en el método seguido para la elaboración de la primera y de la tercera de estas visualizaciones por ser las más interactivas de cara al análisis de datos, mientras que la segunda permite más la búsqueda de datos que su análisis interactivo. El método utilizado para la elaboración de ambas visualizaciones consta de las siguientes etapas:

- 1. Revisión y análisis de la información.
	- a) Estructura de las tablas.
	- b) Importancia de la codificación.
	- c) Selección del paradigma de programación y de estructuras internas de datos.
- 2. Diseño e implementación de la representación visual.
	- a) Representación cartográfica.
	- b) Criterios de representación de la visualización de tesis y proyectos.
	- c) Criterios de representación de la visualización de la encuesta.
- 3. Diseño e implementación de la interacción.
- 4. Refinamiento de la visualización.

# *Revisión y análisis de la información*

El primer paso que se llevó a cabo para crear las visualizaciones fue una revisión y análisis general de las tablas (Bases de Datos) en las que se encuentra guardada toda la información recopilada del proyecto MapCom. Era necesario comprender la estructura de los datos y las relaciones existentes entre ellos para transformar esa estructura inicial en una representación gráfica, de modo que la estructura pudiera ser examinada visualmente y se pudiera interactuar con ella (Chen, 2006). Era esencial que las representaciones visuales e interacción fueran las más adecuadas para dar respuesta a la preguntas de la investigación y permitir una navegación sencilla a través de la información.

También era importante conocer la codificación de los datos, así como revisar su consistencia a lo largo de las tablas, para asegurar que a través de la programación computacional se obtuvieran los resultados correctos. M.E. Melón Jareda *Visualización interactiva de la metainvestigación*  <https://doi.org/10.52495/c4.emcs.18.mic7>

# *Estructura de las tablas (Bases de Datos)*

La tabla que contiene toda la información de las tesis doctorales y proyectos I+D del proyecto MapCom ([https://mapcom.es/bases-de](https://mapcom.es/bases-de-datos/)[datos/](https://mapcom.es/bases-de-datos/)) cuenta con 57 columnas y 1120 filas (más una fila o renglón de encabezados). Cada fila o renglón corresponde a una tesis o proyecto, mientras que cada columna identifica a un campo o dato particular (variables) de ese trabajo (Ver Cuadro 6).

| Columna      | Encabezado de<br>la columna | Valores                                                                                  |
|--------------|-----------------------------|------------------------------------------------------------------------------------------|
| $\Omega$     | ID                          | Identificador único para cada documento                                                  |
| $\mathbf{1}$ | DOCUMENTO                   | Tipo de documento: Tesis Doctoral o Proyecto I+D                                         |
| 2            | <b>AUTORÍA</b>              | Nombre del autor                                                                         |
| 3            | <b>GÉNERO</b>               | Género del autor: Hombre o Mujer                                                         |
| 4            | $A\tilde{N}$                | Año de entrega del documento                                                             |
| 5            | Área                        | Área geográfica a la que pertenece la universidad:<br>Área 1, 2, 3, 4                    |
| 6            | <b>Título</b>               | Título de la tesis doctoral o proyecto I+D                                               |
| 7            | <b>UNIVERSIDAD</b>          | Nombre de la universidad en la que se realizó                                            |
| 8            | ACRÓNIMO                    | Identificador único para cada universidad                                                |
| 9            | TITULARIDAD                 | Titularidad de la universidad: 1 para universidad<br>pública, 2 para universidad privada |
| 10           | AUTONOMÍA                   | Autonomía en la que se encuentra la universidad                                          |
| 11           | Іріома                      | Idioma en el que está escrito el documento                                               |
| 12           | OBJETIVOS                   | Objetivo del documento: Evaluar, Describir,<br>Explicar, Intervenir o NP/NC              |
| 13           | CAMPONATURAL                | Sí, No                                                                                   |
| 14           | CAMPOEXPERIMENTAL           | Sí, No                                                                                   |
| 15           | <b>CAMPODOCUMENTAL</b>      | Sí, No                                                                                   |
| 16           | CAMPOACCIÓN                 | Sí, No                                                                                   |
| 17           | CONSTACAMPO                 | Sí, No                                                                                   |
| 18           | CONTRACAMPO                 | No existe, Sí existe                                                                     |

Cuadro 6. Campos de la tabla de tesis doctorales y proyectos I+D.

*Investigación, Comunicación y Universidad. Research, Communication and University. Proyectos I+D y Tesis doctorales...* Colección Metodologías Iberoamericanas de la Comunicación, 7

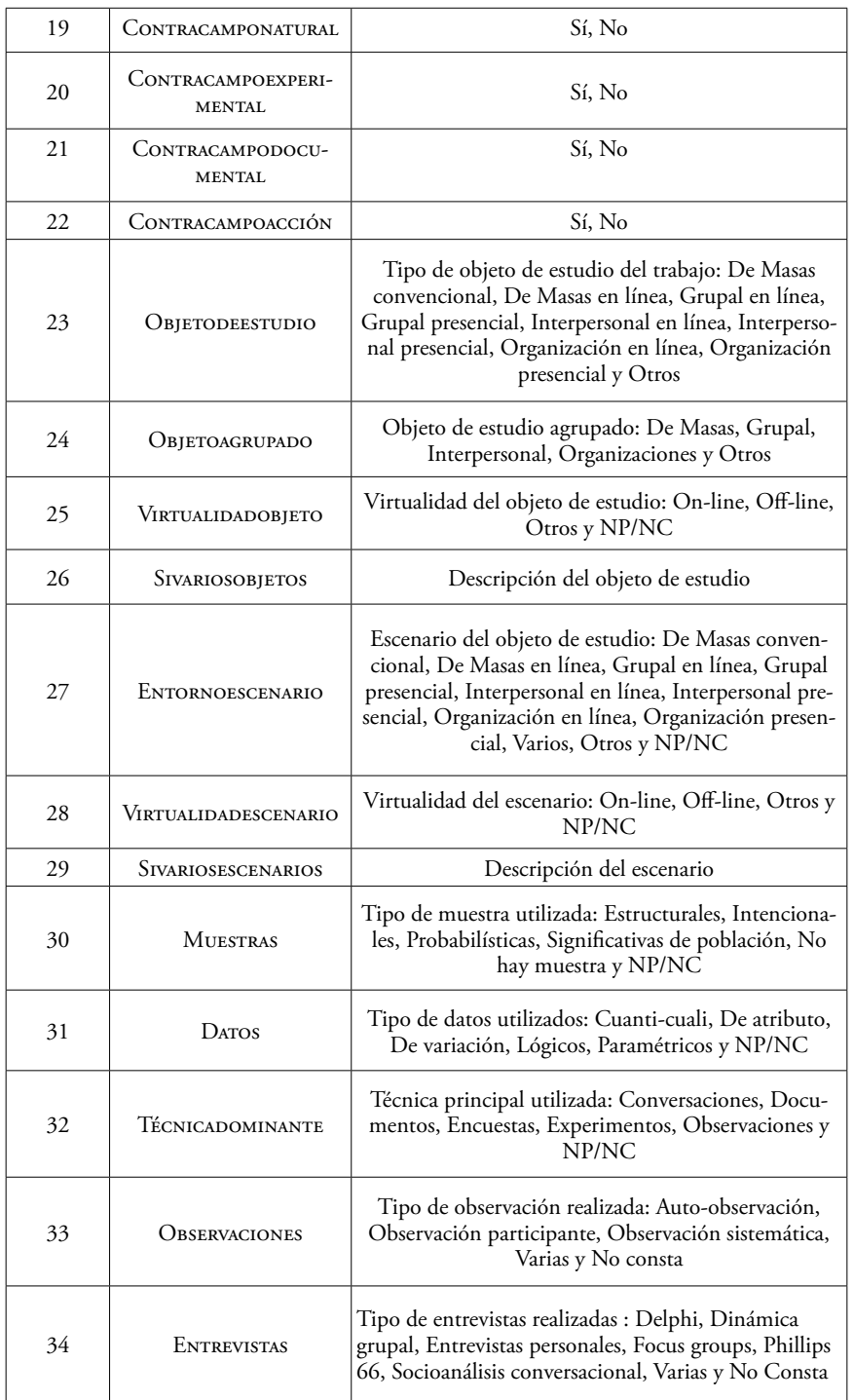

M.E. Melón Jareda *Visualización interactiva de la metainvestigación*  <https://doi.org/10.52495/c4.emcs.18.mic7>

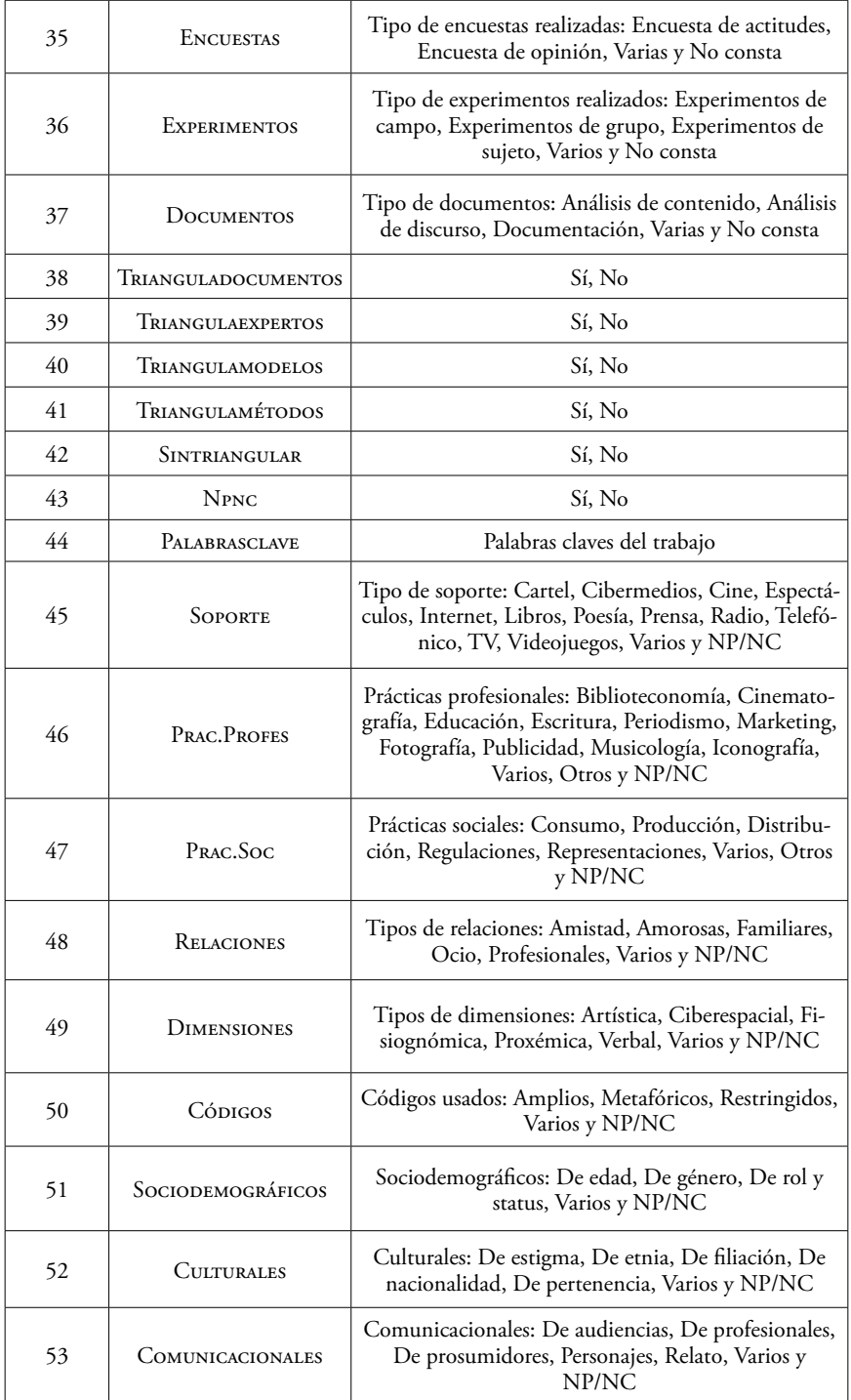

*Investigación, Comunicación y Universidad. Research, Communication and University. Proyectos I+D y Tesis doctorales...* Colección Metodologías Iberoamericanas de la Comunicación, 7

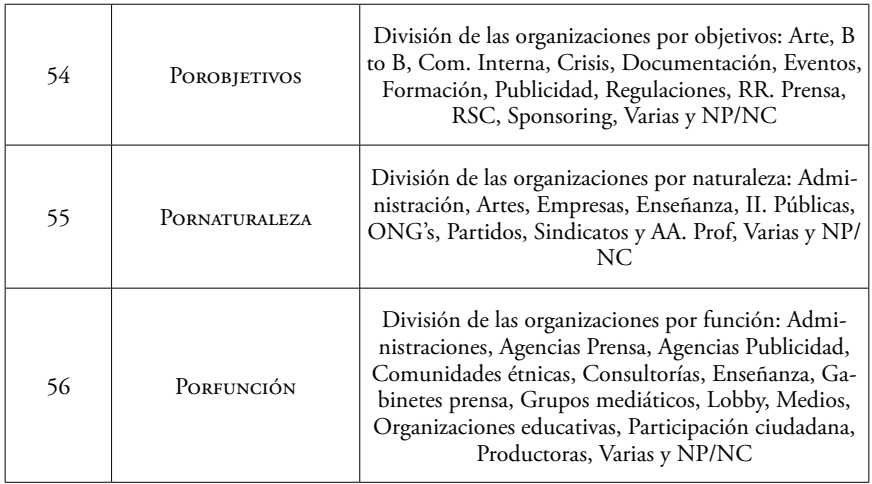

Por otro lado, la tabla que guarda las respuestas a la encuesta aplicada al censo de investigadores cuenta con 129 columnas y 838 filas (más un renglón de encabezados). Cada renglón guarda las respuestas dadas por una persona, mientras que cada columna corresponde a una pregunta específica de la encuesta o a información general de la misma, como identificador único, fecha de inicio y de fin. Las dos bases de datos fueron convertidas a archivos de texto delimitados por tabuladores, un formato fácil y seguro de leer por diferentes lenguajes computacionales.

# *Importancia de la codificación*

Como parte de la revisión de la información se verificó que todos los datos estuvieran consistentemente codificados. Por ejemplo, que el acrónimo de una universidad estuviera escrito exactamente de la misma forma cada vez que se hiciera referencia a esa universidad o que la respuesta «Sí» estuviera escrita con mayúsculas y acento en todas las ocasiones en que se usara. Esta consistencia es esencial para que el programa que genera la visualización arroje los porcentajes, radios y colores correctos.

### *Selección del paradigma de programación y de las estructuras internas de datos*

A partir del análisis de la estructura de la información contenida en las tablas o bases de datos, se decidió utilizar el Paradigma Orientado a Objetos (POO) para codificar la visualización. Este paradigma de programación permite representar la información como objetos que se relacionan entre sí, en este caso, de tipo Tesis, Universidad, Autonomía, Encuesta, etc., lo que resulta bastante intuitivo y directo a partir de las tablas. Internamente se usó como estructura de datos principal una tabla indexada de universidades, en donde cada universidad tiene asociada una lista de documentos (tesis o proyectos I+D), que a su vez, tienen una colección de atributos y funciones.

El lenguaje de programación seleccionado para implementar las visualizaciones fue *Processing* por la facilidad que ofrece para programar orientado a objetos, leer archivos de texto tabulados, dibujar e implementar la interacción del usuario. Además, permite convertir la aplicación para ser desplegada en una página web, lo que constituye la forma más rápida y sencilla de alcanzar una audiencia global (Murray, 2017).

#### *Diseño e implementación de la representación visual*

Dados los campos de la tabla de tesis doctorales y proyectos I+D, se observó que podría haber varios criterios de agrupación visual de los trabajos: por tipo de documento, por el año de creación o por el objeto de estudio, entre otros. Sin embargo, se descubrió que las 1120 tesis doctorales y proyectos I+D pertenecían a sólo 39 universidades que podían ser representadas con claridad en un mapa de España, permitiendo al usuario explorar la información espacialmente de una manera natural e intuitiva (Chen, 2006) y navegar de lo general a lo específico. Una representación cartográfica sería valiosa además para los usuarios que están familiarizados con el territorio de España, porque les permitiría proyectar su contexto personal sobre la visualización y sacar conclusiones basadas en su propia experiencia del área (Steele y Iliinsky, 2010).

En el caso de la base de datos de la encuesta existía también información sobre las universidades de los investigadores que la contestaron, así que se decidió que el criterio principal de organización para ambas visualizaciones sería el criterio espacial. El mapa de España se encontraría al centro, dejando espacio alrededor de él para otros elementos importantes como una gráfica de barra que mostrara porcentajes, una línea de tiempo y botones para los diferentes tipos de documentos y categorías.

#### *Representación cartográfica*

Para lograr una representación cartográfica de la información recabada, surgió la necesidad de agregar coordenadas (x,y) a cada una de las

#### *Investigación, Comunicación y Universidad. Research, Communication and University. Proyectos I+D y Tesis doctorales...* ISBN: 978-84-17600-12-9 Colección Metodologías Iberoamericanas de la Comunicación, 7

universidades. Un programa auxiliar que captura la posición en pantalla sobre la que se hace clic con el ratón fue codificado con el fin de recuperar estas coordenadas y posteriormente usarlas para dibujar cada universidad.

Dado que colocar estas coordenadas en la base de datos original hubiera supuesto repetir mucha información y habría complicado el mantenimiento de la misma, se creó una nueva base de datos con información específica de cada universidad: acrónimo, nombre, titularidad, autonomía y coordenadas (x,y) en el mapa (ver Cuadro 7).

| Columna                     | Título de la columna | Valores posibles                                                                         |
|-----------------------------|----------------------|------------------------------------------------------------------------------------------|
| $\Omega$                    | <b>ACRÓMINO</b>      | Identificador único para cada universidad                                                |
|                             | <b>UNIVERSIDAD</b>   | Nombre de la universidad                                                                 |
| $\mathcal{D}_{\mathcal{L}}$ | TITULARIDAD          | Titularidad de la universidad: 1 para universidad<br>pública, 2 para universidad privada |
| 3                           | <b>AUTONOMÍA</b>     | Autonomía en la que se encuentra la universidad                                          |
| 4                           | X                    | Coordenada x en la pantalla                                                              |
|                             |                      | Coordenada y en la pantalla                                                              |

Cuadro 7. Campos de la tabla de universidades.

Teniendo esta nueva información, cada universidad quedó representada visualmente como un círculo sobre el mapa de España. Dado que el tamaño es una de las representaciones más intuitivas y útiles, porque nos permite comparar y diferenciar rápidamente dos números desconocidos (Steele y Iliinsky, 2010), se utilizaron diferentes radios para estos círculos. En el caso de la primera visualización, el radio de cada círculo es proporcional al número de trabajos entregados en dicha universidad, mientras que para la segunda visualización el radio corresponde al número de respuestas a la encuesta recibidas de esa universidad. En ambos casos se estableció un radio mínimo y uno máximo que permitiera al usuario de la visualización distinguir fácilmente todas las universidades. El número de círculos, su distribución y tamaños guían la atención del usuario, haciendo evidente las diferencias. Con tan solo ver el mapa se pueden ubicar rápidamente las regiones con mayor participación. Dado que hay varias universidades que se encuentran a poca distancia, al menos en el mapa, las coordenadas (x,y) utilizadas son aproximadas, no exactas, a la ubicación geográfica real de cada universidad. Existió la necesidad de ajustar ligeramente el valor de las coordenadas para que las universidades no se amontonaran y la interacción fuera fluida.

M.E. Melón Jareda *Visualización interactiva de la metainvestigación*  <https://doi.org/10.52495/c4.emcs.18.mic7>

#### *Criterios de representación de la visualización de tesis y proyectos*

La visualización de las tesis doctorales y proyectos I+D es la que cuenta con mayor complejidad y por lo mismo tiene un número mayor de criterios de organización de la información. De todos los posibles criterios, se seleccionaron el temporal, tipo de documento, autonomía, género, objetivos, técnicas y objetos de estudio por ser los más relevantes para la investigación.

#### *Criterio Temporal*

Después del criterio de organización espacial, el temporal es el más importante, porque nos permite observar y entender con claridad los cambios que ocurren con el paso del tiempo. Los documentos investigados en el proyecto MapCom van del año 2007 al 2013, de modo que hay un rango razonable de tiempo que puede ser manipulado. En la parte superior de la visualización se colocó una barra de tiempo que puede deslizarse para mostrar el acumulado de trabajos realizados del año 2007 hasta el año seleccionado, teniendo como límite el 2013. El tamaño de los círculos que representan universidades se actualiza a tiempo real de acuerdo al número de trabajos realizados en ese rango de años. Esta funcionalidad permite apreciar cómo han ido creciendo el número de trabajos, cuáles han sido las universidades protagonistas de dicho crecimiento y cuántas se han ido incorporando a lo largo de los años. En 2007 había sólo 17 universidades involucradas y un total de 48 documentos. Para el 2013 el número de universidades se incrementó a 39 y los documentos a 1120.

#### *Tipo de documento*

Para este proyecto se tomaron en cuenta dos tipos de documentos: Tesis doctorales y Proyectos I+D. A la derecha del mapa se despliegan tres botones que permiten seleccionar sólo las tesis doctorales, sólo las investigaciones de Proyectos I+D o bien todos los documentos a la vez. De esta manera se puede reconocer rápidamente que para el año 2013 había 143 proyectos I+D, un número mucho menor que de tesis doctorales, que para ese año eran ya 977. Por otro lado, se observa que en 28 universidades hay proyectos I+D, mientras que en 36 hay solo tesis doctorales. La visualización también ofrece la oportunidad de apreciar los porcentajes de cada tipo específico de documento con respecto a los criterios que se describen más adelante.

*Investigación, Comunicación y Universidad. Research, Communication and University. Proyectos I+D y Tesis doctorales...* Colección Metodologías Iberoamericanas de la Comunicación, 7

#### *Autonomía*

Las universidades investigadas a las que pertenecen las tesis doctorales y proyectos I+D están localizadas en 14 autonomías divididas en 4 áreas. El Área 1, representada en azul claro, incluye a la Comunidad de Madrid, Castilla y León y Castilla-La Mancha. El Área 2, en verde, comprende a Galicia, la Comunidad foral de Navarra, el País Vasco y Aragón. El Área 3, en naranja, incluye Andalucía, Extremadura y Canarias. Finalmente, el Área 4, en azul, está compuesta por Cataluña, las Islas Baleares, la Comunidad de Valencia y la Región de Murcia.

En cualquier visualización el color es un método de representación importante. Podemos identificar y diferenciar gran cantidad de tonos y gradaciones de color, lo que hace de esto la elección natural para representar tendencias (Steele y Iliinsky, 2010) y organizar la información en grupos.

En esta visualización el color permite ubicar con rapidez a qué áreas pertenecen las diferentes universidades. La gráfica de barra vertical de la izquierda da información exacta sobre el porcentaje de trabajos que pertenecen a cada universidad (Ver Imagen 1).

#### *Género*

La visualización permite conocer el porcentaje de mujeres y hombres que han escrito tesis doctorales y proyectos I+D en un determinado periodo de tiempo. Se utilizan dos colores diferentes para hacer la distinción y revelar ciertas tendencias. Por ejemplo, hasta el año 2013, 100 proyectos I+D habían sido escritos por hombres, lo que representa casi el 70% del total, mientras que 43 (30%) habían sido escritos por mujeres. En cuanto al total de documentos se refiere, no hay una diferencia importante a destacar entre los porcentajes.

Tanto para el criterio de género, como el de objetivos, técnicas y objetos de estudio, los círculos que representan a las universidades se muestran en el color que corresponde a la mayoría, permitiendo comparar las preferencias de las universidades. Hablando del criterio de género, se pueden distinguir rápidamente en el mapa cuáles son las universidades que tienen más autoras mujeres que hombres y viceversa.

#### *Objetivos*

Entre los objetivos de las tesis doctorales y proyectos I+D se encuentran *describir*, *explicar*, *evaluar* e *intervenir*, cada uno representado con un color diferente. El objetivo más utilizado es *describir* (55.18%) tanto a nivel general, como por universidad. El porcentaje no sólo está esM.E. Melón Jareda *Visualización interactiva de la metainvestigación*  <https://doi.org/10.52495/c4.emcs.18.mic7>

crito en la gráfica de barra vertical, sino que está declarado visualmente en el tamaño de los círculos correspondientes a cada posible objetivo y en el color de cada una de las universidades.

#### *Técnicas*

Las técnicas de estudio incluidas en la investigación son *documentos*, *conversaciones*, *encuestas*, *experimentos* y *observaciones*. La visualización muestra inmediatamente que los experimentos son la técnica menos utilizada globalmente (1.88%) y por universidad. Sólo un par de universidades aparecen en el color que le corresponde a los experimentos.

#### *Objetos de estudio*

Para los 4 objetos de estudio principales también se consideran sus diferentes categorías, que el lector puede consultar en el Anexo 2, del informe publicado en la Web de MapCom [https://mapcom.es/inves](https://mapcom.es/investigacion/)[tigacion/:](https://mapcom.es/investigacion/)

- De Masas: Soporte, Prácticas profesionales y sociales.
- Grupal: Sociodemográficos, Culturales y Comunicacionales.
- Interpersonal: Relaciones, Dimensiones y Códigos.
- Organizaciones: Por objetivos, naturaleza y función.

En la visualización se puede observar de inmediato que el objeto de estudio de *Masas* es el más común (59.82%), mientras que el *Grupal* es el menos utilizado (7.5%). La información dada por la gráfica de barra se refuerza con el tamaño del círculo que corresponde al objeto de estudio de *Masas* y con el color en el que aparecen la mayoría de las universidades (Ver Imagen 2)*.* 

Hay una complejidad considerable en mostrar todos los objetos de estudio con sus respectivas categorías y valores al mismo tiempo, así que se decidió representar cada uno de los objetos de estudio por separado. Las categorías de cada tipo de objeto de estudio fueron representadas con botones en la esquina inferior derecha y los valores asociados a las mismas con rectángulos de diferentes colores. Por ejemplo, en el caso del objeto de estudio de masas existen 3 categorías: *soporte*, *prácticas profesionales* y *prácticas sociales*. Para *soporte* hay 14 diferentes valores. En la visualización se puede distinguir que la prensa (22.84%), el cine (17.76%) y la televisión (17.76%) son los soportes más estudiados (Ver Imagen 3).

*Investigación, Comunicación y Universidad. Research, Communication and University. Proyectos I+D y Tesis doctorales...* Colección Metodologías Iberoamericanas de la Comunicación, 7

#### *Criterios de representación de la visualización de la encuesta*

La visualización de las respuestas a la encuesta aplicada al censo de investigadores cuenta con una complejidad menor, aunque hay un número importante de preguntas y opciones de respuesta que deben ser desplegadas. Por claridad, se seleccionó mostrar las respuestas de cada pregunta, cada vez. Los porcentajes mostrados en la gráfica de barra consistentemente van de mayor a menor, lo mismo que el número de respuestas que se despliegan en los círculos de la parte inferior. El tamaño de todos los círculos es proporcional al número de respuestas recibidas. Sobre el mapa el color que se les asigna a las universidades corresponde a la respuesta que dio la mayoría. Pongamos como ejemplo las respuestas a la Pregunta 3: *Acceso al Doctorado* o *Antigüedad como Doctor*. Se puede observar en la visualización que 236 (28.16%) investigadores cuentan con una antigüedad menor a los 10 años, otro porcentaje igual cuenta con una antigüedad de 11 a 20 años, mientras que sólo 22 (2.63%) cuentan con más de 30 años de antigüedad (Ver Imagen 4).

### *Diseño e implementación de la interacción*

Para ambas visualizaciones la interacción se diseñó para ser muy directa, sencilla y fácil de recordar. El usuario puede explorar espacialmente la información moviendo el ratón por encima de las figuras (círculos, cuadrados y rectángulos) que representan universidades o categorías. Para seleccionar criterios y tipos de documentos, así como para desplegar el detalle de una universidad o de un documento, basta con dar clic con el botón izquierdo del ratón sobre el elemento de interés. El objetivo es empoderar a las personas para que ellas mismas exploren los datos por cuenta propia (Murray, 2017).

Al pasar el ratón sobre el círculo que corresponde a las organizaciones como objeto de estudio aparecen en el mapa los círculos que representan a las universidades que tienen documentos con ese tipo de objeto de estudio. En barra horizontal se despliegan el número de universidades (25) y de documentos (181), mientras que en la gráfica de barra vertical se muestra el porcentaje correspondiente (16.16%). El color tanto de los círculos, como de la barra horizontal y vertical, es el de las organizaciones: morado (Ver Imagen 5).

La navegación va de lo general a lo específico, esto es, de explorar la información de toda España, se puede ir a la información de una universidad en particular y de ahí finalmente llegar a la información de un documento o encuesta específica. La posibilidad de explorar de manera general los datos, así como de ir al detalle, hace accesible la visualización a diferentes tipos de audiencias, los que son neófitos en el tema y los que ya están familiarizados con el mismo y buscan respuestas a preguntas específicas (Murray, 2017).

Al pasar el ratón sobre el círculo que corresponde a la Universidad Complutense de Madrid y tener seleccionado el criterio de Objetos de estudio, por ejemplo, el rectángulo horizontal despliega el número de documentos de cada objeto de estudio en esta universidad en particular, mientras que en la gráfica de barra vertical se muestran los porcentajes de cada uno. El color verde tanto del círculo, como de la barra horizontal, es el del objeto de estudio más común en la Universidad Complutense, que en este caso es *De Masas* (Ver Imagen 6).

Al dar clic con el botón izquierdo del ratón sobre el círculo de una universidad se desplegará una lista con todos los documentos de esa universidad. En ocasiones esta lista es larga, así que se tiene una barra del lado derecho para deslizar los renglones hacia arriba y poder ver la información completa. En la parte de abajo de la pantalla seguirán visibles todos los criterios de organización, teniendo el último seleccionado aún activo.

Por ejemplo, al dar clic sobre la Universidad Complutense aparece la lista de documentos escritos en esta universidad. Para cada uno se incluye el año, el tipo de documento y el título del mismo. Tanto la barra del tiempo, como los botones de los criterios siguen activos y la lista se modifica a tiempo real según el usuario interactúa con la visualización. Al pasar el ratón sobre los diferentes círculos que preceden cada renglón, el documento actual se sombrea en blanco y al dar clic sobre él se despliega toda la información existente para ese documento (Ver Imagen  $7 \times 8$ ).

En el caso de la visualización de las respuestas de la encuesta aplicada al censo de investigadores, la interacción es muy similar.

Al pasar el ratón por encima del rectángulo blanco titulado «Mostrar el total de respuestas» se obtienen los números y porcentajes generales de las respuestas a la pregunta actual. Si se desea la información específica de una universidad, por ejemplo, la Universidad de Málaga, bastará con pasar el ratón sobre el círculo correspondiente (Ver Imagen 9).

Para pasar de una pregunta a otra de la encuesta se tienen 2 opciones: utilizar las flecha izquierda y derecha para navegar secuencialmente de una pregunta a otra o dar clic en el botón «Mostrar todas las preguntas» para desplegar la lista con todas las preguntas disponibles y seleccionar una en particular (Ver Imagen 10).

Por otro lado, se tiene la posibilidad de desplegar todas las respuestas dadas por investigadores de una universidad en particular dando clic sobre el círculo correspondiente. La encuesta es anónima, por lo tanto,

*Investigación, Comunicación y Universidad. Research, Communication and University. Proyectos I+D y Tesis doctorales...* Colección Metodologías Iberoamericanas de la Comunicación, 7

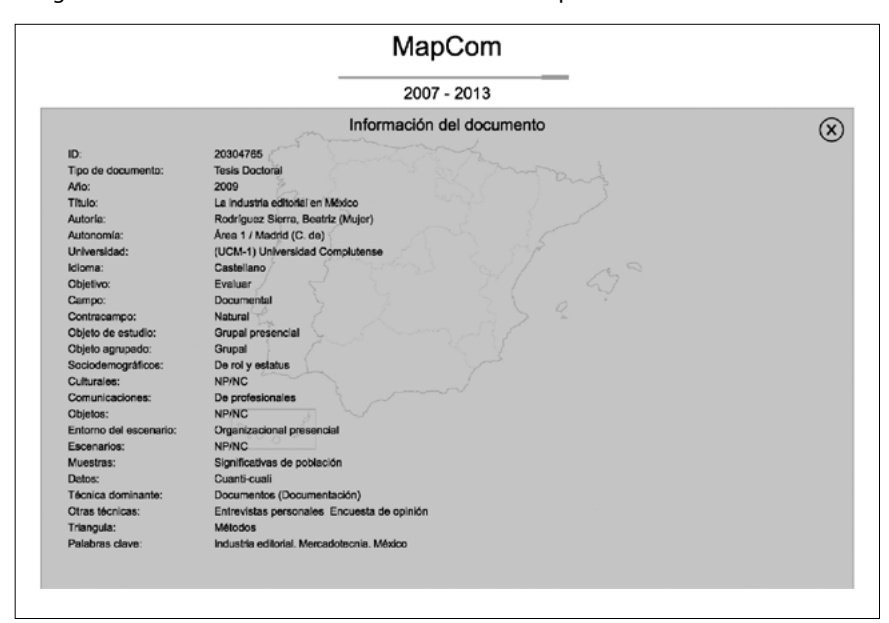

Imagen 8. Información detallada de un documento en particular.

Imagen 10. Lista con todas las preguntas de la encuesta.

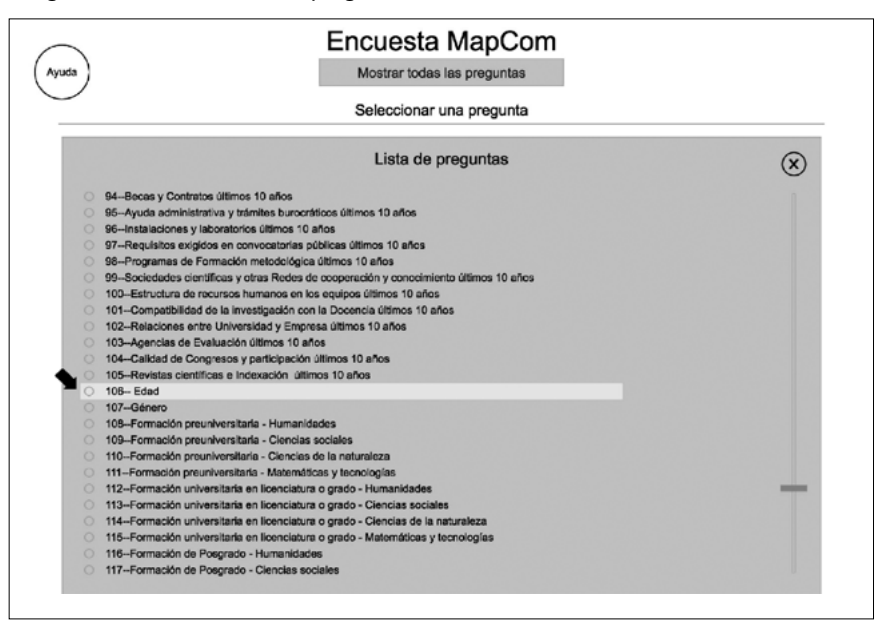

M.E. Melón Jareda *Visualización interactiva de la metainvestigación*  <https://doi.org/10.52495/c4.emcs.18.mic7>

sólo se cuenta con un identificador numérico único para distinguir entre una respuesta y otra (Ver Imagen 11). Al dar clic sobre un identificador, se despliegan las respuestas a todas las preguntas de la encuesta de ese investigador en particular (Ver Imagen 12).

Aun cuando la interacción en ambas visualizaciones es sencilla, se grabó un vídeo tutorial con el fin de mostrar todas las posibilidades de manipulación y navegación de la visualización de las tesis doctorales y proyectos I+D, mientras que para la segunda visualización se agregó un botón de ayuda en la pantalla principal.

#### *Refinamiento de la visualización*

El último paso en el proceso de creación de las visualizaciones para el proyecto MapCom consistió en agregar detalles sutiles como colores y filtros. También se agregó la activación y desactivación de la barra de tiempo en las diferentes secciones de la visualización.

En las listas de documentos de una universidad se puede observar que cada documento tiene un círculo del lado izquierdo que se rellena de un color diferente dependiendo del criterio activo y del valor para ese documento. Si el criterio actual es objeto de estudio, por ejemplo, los círculos verdes indican que se trata de un documento que tiene la comunicación de *Masas* por objeto de estudio, los naranjas corresponden a *Grupal*, los morados a *Organizaciones* y así sucesivamente (Ver Imagen 7).

En la lista de las respuestas dadas a una pregunta particular de la encuesta ocurre algo similar. Los colores corresponden a las diferentes opciones de respuesta (Ver Imagen 11). El uso de color le permite al usuario obtener información de una manera muy rápida para después decidir de qué documento o respuestas quiere más detalle.

Los filtros se agregaron para agrupar fácilmente y visualizar en bloque todos los documentos con una categoría determinada. Es suficiente pasar el ratón por encima de un círculo correspondiente a una categoría para que la lista quede filtrada. Por ejemplo, la Universidad Complutense tiene un gran número de documentos, pero sólo 4 de ellos tiene como objetivo *Intervenir*. Si se desea filtrarlos, lo único que debe hacerse es pasar el ratón sobre el círculo de *intervenir* (Ver Figura 13).

Por último, se refinó el uso de colores para hacer muy evidente qué valores para una categoría en particular están presentes en una universidad.

Por ejemplo, de los 14 soportes posibles en Comunicación de *Masas*, los documentos de la Universidad Autónoma de Barcelona hacen referencia sólo a cibermedios, cine, prensa, televisión y varios. Los soportes *Investigación, Comunicación y Universidad. Research, Communication and University. Proyectos I+D y Tesis doctorales...* ISBN: 978-84-17600-12-9 Colección Metodologías Iberoamericanas de la Comunicación, 7

no utilizados quedan en blanco (Ver Imagen 14). El usuario sólo debe pasar el ratón por encima del círculo de la universidad para obtener esta información de manera muy rápida y sencilla.

#### *Conclusión*

La visualización interactiva de datos nos permite manipular y comprender grandes cantidades de información de una manera fácil y rápida. A través del uso de métodos de las ciencias computacionales, del diseño gráfico e interactivo se pueden obtener representaciones visuales que dan respuestas claras a preguntas específicas, en ocasiones complejas, al mismo tiempo que hacen visibles tendencias y conexiones que generalmente no son evidentes entre los datos. A diferencia de las gráficas estáticas que se pueden obtener con diversas herramientas de software, las visualizaciones interactivas de datos permiten al usuario dirigir la exploración de la información de acuerdo a sus intereses y encontrar respuesta a varias preguntas de manera simultánea.

# *Interactive data visualization of the meta-research*

*María Elena Melón Jareda*

4.

By «data visualization» we mean any type of visual representation which allows the exploration, analysis and communication of a group of data. For some authors (Chen *et al*., 2013), the aim is to facilitate effective and efficient cognitive processes in the carrying out of tasks which involve data, where the measurement of effectiveness is accuracy and the measurement of efficiency is the amount of time required to carry out any task. For others (Few, 2009) data visualizations amplify our cognition, aiding our memory and representing data in a way which our brain can understand easily. To fulfil these objectives, all graphic aspects of the design should serve to present the information clearly. Colours, shapes and typography should guide the user and provide meaning, while the access to data must be as direct as possible without taking away from the relevant and necessary complexity of the presentation (Steele and Ilinsky, 2010).

The visual representations grant users access to data to discover more by permitting alternative views, revealing properties, relationships, exceptions tendencies and patterns which are sometimes unexpected and/or hidden within the information.

Of the different ways of showing information, some are statics and others, interactive. The former simply present information while in the case of the latter, the data can be handled to carry out operations such as filtering or highlighting details. This interaction gives the user control in the browsing of information and the quest for specific answers (Murray, 2017).

For this particular project, interactive data visualizations of data have been programmed, the first of which shows a cartographic representation of all theses and R+D projects from the filed of communication carried out in Spain between the years 2007 and 2013, inclusive ([https://mapcom.es/includes/mapas/tesis\\_doctorales/](https://mapcom.es/includes/mapas/tesis_doctorales/); [https://map](https://mapcom.es/includes/mapas/proyectos/)[com.es/includes/mapas/proyectos/](https://mapcom.es/includes/mapas/proyectos/)). The second shows the display of

the Research Groups in Spanish universities with undergraduate and postgraduate degrees in communication ([https://mapcom.es/includes/](https://mapcom.es/includes/mapas/grupos_investigacion2/) [mapas/grupos\\_investigacion2/](https://mapcom.es/includes/mapas/grupos_investigacion2/)). The third shows the results of the survey carried out among registered researchers [\(https://mapcom.es/in](https://mapcom.es/includes/mapas/encuestas/)[cludes/mapas/encuestas/\)](https://mapcom.es/includes/mapas/encuestas/). We are going to focus on the method used for the first and third of these data visualizations given that they are the most interactive when it comes to data analysis, whereas the second focuses more on the search for data rather than interactive analysis. The method used for the elaboration of both visualizations involved the following stages:

- 1. Information review and analysis.
	- a) Database structure.
	- b) Importance of coding.
	- c) Selection of the programming model and internal data structures.
- 2. Data visualization design and implementation.
	- a) Cartographic representation.
	- b) Visual representation criteria for theses and projects.
	- c) Visual representation criteria for survey results.
- 3. Interaction design and implementation.
- 4. Data visualization refinement.

# *Information review and analysis*

The first step which was taken to create the data visualizations was a review and general analysis of the tables (databases) in which all the information gathered from the MapCom project is stored. It was necessary to understand the structure of the data and the existing relationships between them in order to transform the initial structure into a graphic representation, so that the structure could be examined visually and interacted with (Chen, 2006). It was essential for the visual representations and interaction to be as appropriate as possible for answering the research questions and, at the same time, make it easy to browse the information.

It was also important to know the coding of the data as well as revising their consistency throughout the tables, to ensure that the computer programming would give the correct results.

# *Database structure*

The table which contains all the information regarding doctoral theses and R+D projects from the MapCom project ([https://mapcom.es/](https://mapcom.es/bases-de-datos/) [bases-de-datos/](https://mapcom.es/bases-de-datos/)) has 57 columns and 1120 rows (plus one header row. Each row represents a thesis or project, whilst each column identifies a field or piece of data (variable) particular to this piece of work (see Frame 6).

| Column       | Column Header                | Values                                                                              |
|--------------|------------------------------|-------------------------------------------------------------------------------------|
| $\mathbf{0}$ | ID                           | Unique identifier for each document                                                 |
| 1            | DOCUMENT                     | Type of document:<br>Doctoral Thesis or R+D Project                                 |
| 2            | <b>AUTHOR</b>                | Author's name                                                                       |
| 3            | <b>GENDER</b>                | Author's gender: male or female                                                     |
| 4            | YEAR                         | Year of submission of the document                                                  |
| 5            | AREA                         | University's geographical area: Area 1, 2, 3 or 4                                   |
| 6            | Title                        | Title of the Doctoral Thesis or R+D Project                                         |
| 7            | UNIVERSITY                   | Name of host university                                                             |
| 8            | Acronym                      | Unique identifier for each university                                               |
| 9            | OWNERSHIP                    | University ownership: 1 for public universities,<br>2 for private universities      |
| 10           | Autonomous Community         | Autonomous community where the university<br>is located                             |
| 11           | LANGUAGE                     | Document language                                                                   |
| 12           | OBJECTIVE                    | Document objective: describe, explain, assess,<br>intervene or don't know/no answer |
| 13           | NATURALFIELD                 | Yes, No                                                                             |
| 14           | EXPERIMENTALFIELD            | Yes, No                                                                             |
| 15           | DOCUMENTALFIELD              | Yes, No                                                                             |
| 16           | ACTIONFIELD                  | Yes, No                                                                             |
| 17           | <b>STATED FIELD</b>          | Yes, No                                                                             |
| 18           | <b>CONTRAST FIELD</b>        | Does not exist, does exist                                                          |
| 19           | NATURAL CONTRAST FIELD       | Yes, No                                                                             |
| 20           | EXPERIMENTAL CONTRAST FIELD  | Yes, No                                                                             |
| 21           | DOCUMENTAL CONTRAST FIELD    | Yes, No                                                                             |
| 22           | <b>ACTION CONTRAST FIELD</b> | Yes, No                                                                             |

Frame 6. Fields of the table of doctoral theses and R+D Projects.

*Investigación, Comunicación y Universidad. Research, Communication and University. Proyectos I+D y Tesis doctorales...* Colección Metodologías Iberoamericanas de la Comunicación, 7

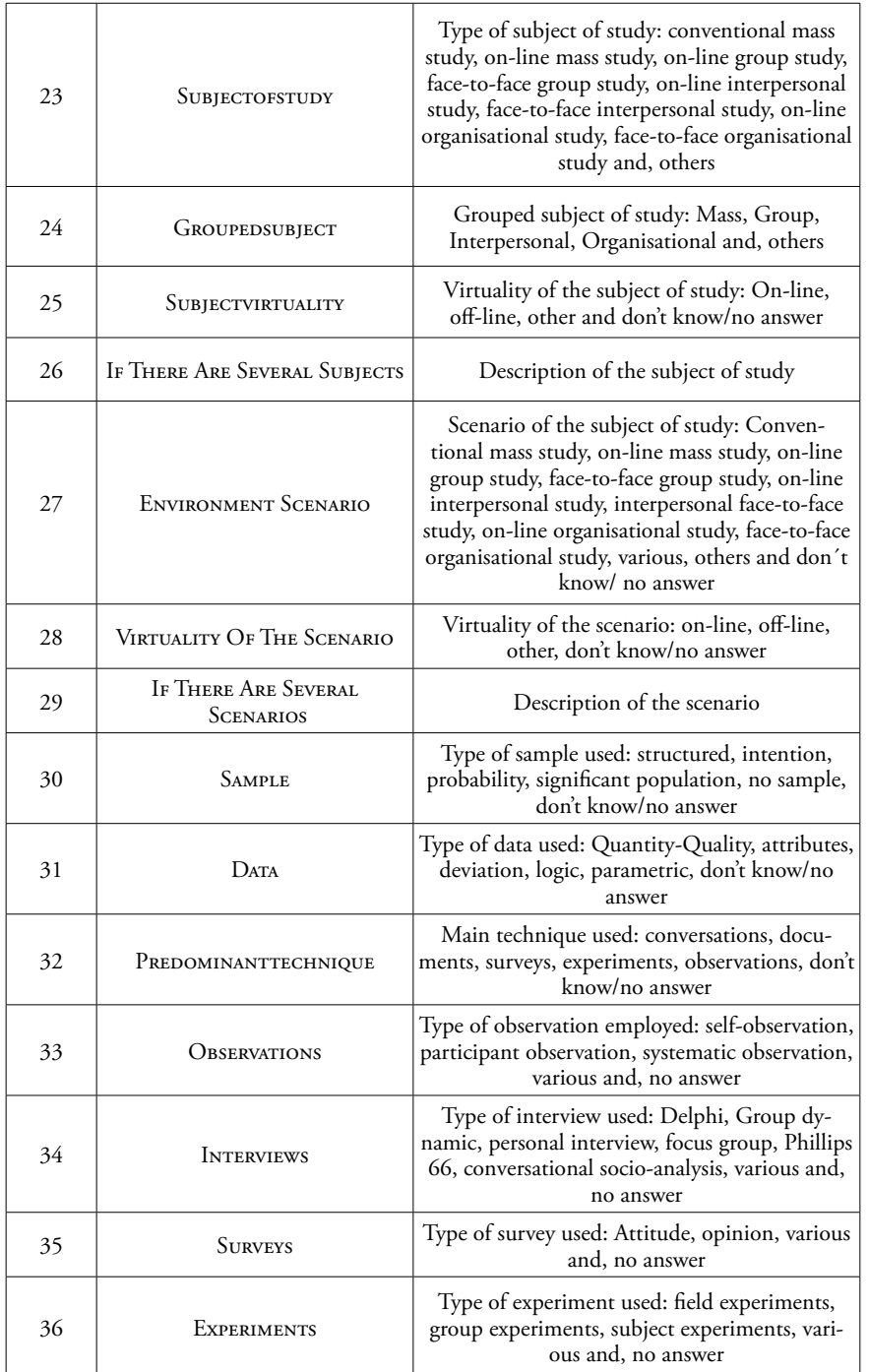

M.E. Melón Jareda *Interactive data visualization of the meta-research* <https://doi.org/10.52495/c4.emcs.18.mic7>

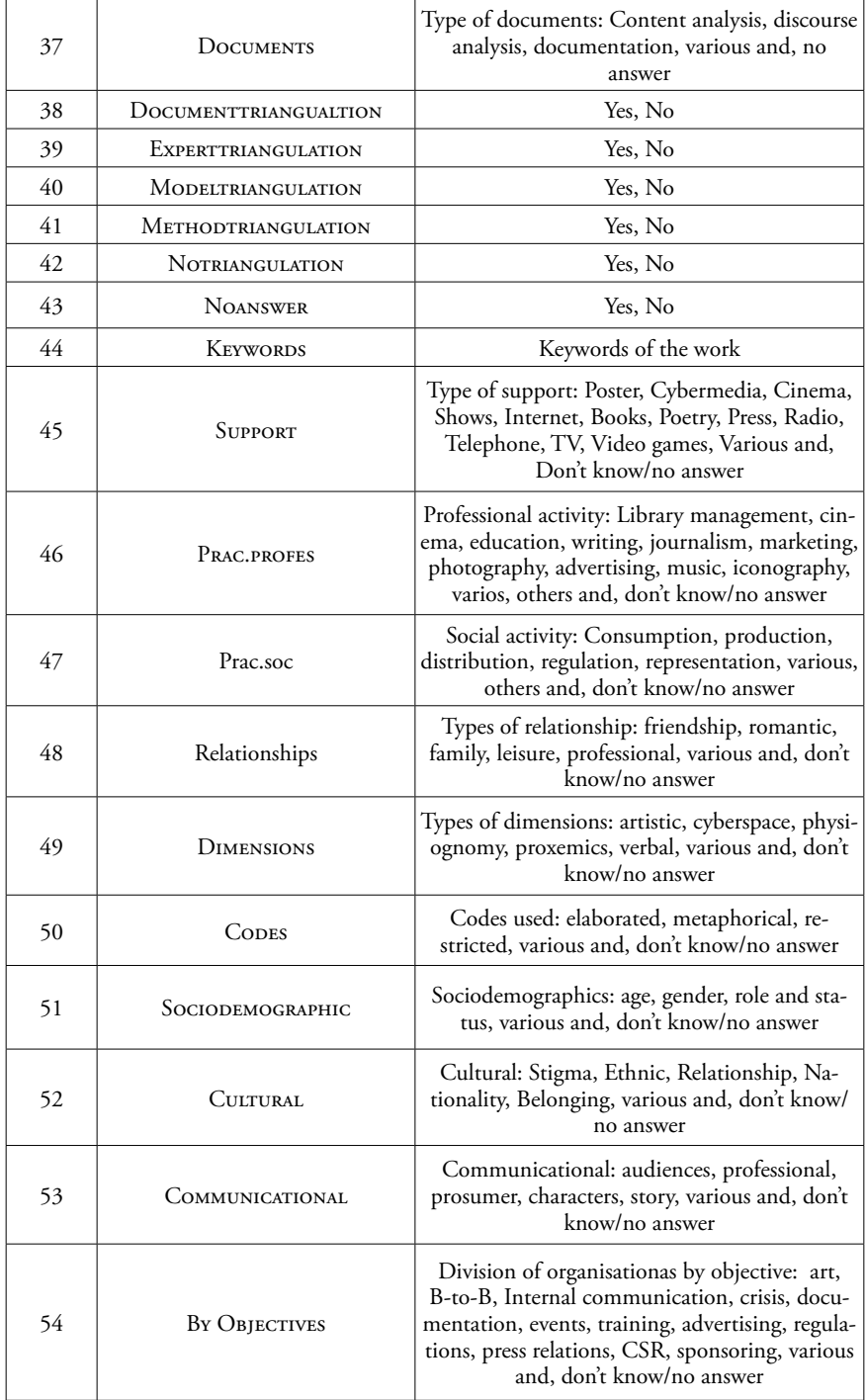

*Investigación, Comunicación y Universidad. Research, Communication and University. Proyectos I+D y Tesis doctorales...* Colección Metodologías Iberoamericanas de la Comunicación, 7

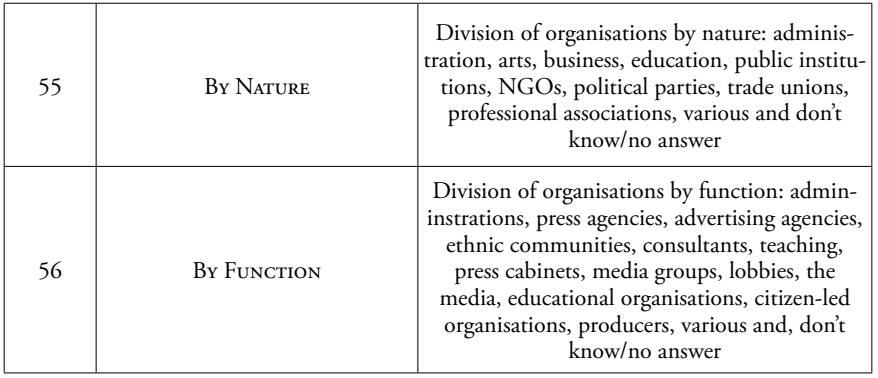

On the other hand, the table which stores the answers to the survey carried out with the researchers has 129 columns and 838 rows (plus one header row). Each row stores the answers given by any one person, whereas each column represents a specific question of the survey or general information about it, such as, its ID, the starting date and the finish date.

The databases were converted into text files separated by tabs —an easy format for reading in different computer languages.

#### *Importance of coding*

As part of the revision of the information, we checked that all data were coded consistently. For example, that the acronym of a university was written in exactly the same way each time a reference was made to that university or that all accents were used whenever needed. This consistency is essential for the program that generates the data visualization in orden to show the correct percentages, radii and colours.

#### *Selection of the programming model and internal data structure*

Based on the analysis of the structure of the information contained in the databases, we decided to used object-oriented programming (OOP) to implement the visualization. This programming model makes it possible to depict the information as objects which relate to each other, in this case, the types: Thesis, University, Autonomous Community, Survey, etc which is all quite intuitive and direct using the tables. For internal purposes we used as a main data structure an indexed table of universities in which each university has an associated list of documents (theses or R+D projects) which, at the same time, have a series of attributes and functions.

M.E. Melón Jareda *Interactive data visualization of the meta-research* <https://doi.org/10.52495/c4.emcs.18.mic7>

The programming language chosen for the visualization was *Processing*, due to its ease of use for object-oriented programming, reading files of tab-delimited texts and drawing and aiding user interaction. In addition, it allows the application to be converted in order for it to be displayed in a webpage, which is the fastest and simplest way of reaching a global audience (Murphy, 2017).

#### *Data visualization design and implementation*

Given the fields of the table of doctoral theses and R+D projects, it was observed that there could be different criteria for grouping the pieces of work visually: by type of document, by the year in which they were created, by the subject of the study, to name but a few. However, it was discovered that the 1,120 theses and R+D projects came from only 39 universities which could be shown clearly on a map of Spain, thus allowing the user to explore the information in terms of location, naturally and intuitively (Chen, 2006) and to browse from the general to the specific. A cartographic representation would also be useful for users who are familiar with the geography of Spain since it would allow them to project their own personal context onto the display and reach their own conclusions based on their personal experience of the area (Iliinsky, 2010).

In the case of the databases of the survey, there was also information about the universities of the researchers who replied so it was decided that the main criteria for organising each visualization would be location. The map of Spain was placed in the centre leaving space around it for important elements such as a bar chart showing percentages, a timeline and keys for the different types of document and category.

#### *Cartographic representation*

In order to generate a cartographic display of the information gathered, it was necessary to assign co-ordinates (x,y) to each university. An auxiliary programme which captured the position on the screen where the user could click was codified in order to recover these co-ordinates and use them later to draw each university.

Given that including these coordinates in the original database would have been a very repetitive task and would have made maintenance complicated, a new database was created with specific information for each university: acronym, name, category, autonomous community and coordinates (x,y) on the map (see Frame 7).

*Investigación, Comunicación y Universidad. Research, Communication and University. Proyectos I+D y Tesis doctorales...* Colección Metodologías Iberoamericanas de la Comunicación, 7

| Column         | Title of the column                   | Possible values                                                                       |
|----------------|---------------------------------------|---------------------------------------------------------------------------------------|
| $\mathbf{0}$   | <b>ACRONYM</b>                        | Unique identifier for each university                                                 |
|                | <b>UNIVERSITY</b>                     | Name of the university                                                                |
| $\overline{c}$ | OWNERSHIP                             | Ownership of the university: 1 for public universities,<br>2 for private universities |
| 3              | <b>AUTONOMOUS</b><br><b>COMMUNITY</b> | Autonomous community in which the university<br>is located                            |
| 4              | X                                     | X co-ordinate on the screen                                                           |
|                |                                       | Y co-ordinate on the screen                                                           |

Frame 7. Fields of the table of universities.

With this new information, each university was represented visually as a circle on the map of Spain. Since size is one of the most intuitive and useful representations, allowing us to compare and distinguish rapidly between two unknown values (Steele and Iliinksy, 2010) we used a different radius for each university. In the case of the first display, the radius of each circle is proportional to the number of pieces of work submitted in each university whereas, for the second display, the radius corresponds to the number of answers to the surveys received from the university. In both cases a minimum and maximum radius were established allowing the user to distinguish between all the universities clearly. The number of circles, their distribution and size guide the user's attention and make the differences obvious. A simple look at the map quickly indicates the regions with greater participation.

Given that there are several universities in close proximity, at least on the map, the coordinates used  $(x,y)$ , are approximate and not exact to the geographical location of any university. It was necessary to adjust the value of the coordinates slightly to avoid an overlap of universities and make interaction more fluent.

#### *Visual representation criteria for theses and projects*

The visual representation of the doctoral theses and R+D projects has greater complexity and also has a higher number of criteria for organising the information. Of all the possible criteria the ones which were chosen as they were considered the most relevant for the research were: year, type of document, autonomous community, gender, aims, techniques and subjects of the study.

M.E. Melón Jareda *Interactive data visualization of the meta-research* <https://doi.org/10.52495/c4.emcs.18.mic7>

#### *Time criterion*

After the criterion of location, the most important is time as it allows us to observe and understand clearly the changes which happen over time. The documents researched in the MapCom project cover the years 2007-2013 inclusive which is a reasonable time scale to consider. At the top of the display there is a time bar which can be scrolled to show how many pieces of work were completed from the year 2007 until the selected year, up to 2013. The size of the circles which represent universities is updated to real time according to the number of pieces of work completed in that range of years. This function allows us to see how the number of pieces of work has grown, which universities have been behind that growth and how many new ones have joined over the years. In 2007 only 17 universities were involved, producing a total of 48 documents. By 2013, the number of universities had grown to 39 and 1,120 documents had been produced.

#### *Type of document*

For this project, two types of document were considered: Doctoral theses and R+D projects. On the right of the map three keys scroll down allowing us to choose either: only doctoral theses, only R+D projects or both, at the same time. In this way, we can quickly see that for the year 2013, there were 143 R+D projects which is considerably fewer than the number of doctoral theses for that year, 977. On the other hand, it can be seen that in 28 universities there are R+D projects whereas in 36 there are only doctoral theses. The display also makes it possible to view the percentages for each specific type of document in regard to the criteria set out below.

#### *Autonomous Community*

The universities surveyed for their doctoral theses and R+D projects are situated in 14 autonomous communities divided into 4 areas. Area 1, the light blue circle, includes the Community of Madrid, Castile-Leon, and Castile-La Mancha. Area 2, in green, covers Galicia, Navarre, the Basque Country and Aragon. Area 3, in orange, includes Andalusia, Extremadura and the Canary Islands. Finally, Area 4, in blue, comprises Catalonia, the Balearic Islands, the Community of Valencia and the Region of Murcia.

In any display, colour is an important method for representing. We can identify and differentiate using a wide variety of shades and tones, so it is the natural choice for depicting tendencies (Steele and Iliinsky, 2010) and grouping the information.

In this display, using colour means we can quickly see which universities belong to which areas. The vertical bar graph on the left, gives exact information about the percentage of pieces of work which come from each university (see Image 1, colour).

Image 1. Universities represented in the colour of their autonomous communities

#### *Gender*

The display allows us to know the percentage of women and men who have authored doctoral theses and R+D projects. Two different colours have been used to distinguish between them and indicate tendencies. For example, until 2013, 100 R+D projects had been written by men, making up almost 70% of the total, whereas 43 (30%) had been written by women. As regards the total number of documents referred to, there is no substantial difference between the percentages to be reported.

Both for the criterion of gender and those of aims, techniques and subjects of study, the circles which depict universities are shown in the colour which represents the majority, making it possible to compare the preferences of the universities. Talking of the criterion of gender, it can easily be seen from the map which universities have more female authors and which have more males.

#### *Aims*

Among the aims of the doctoral theses and the R+D projects we can find: to *describe, explain, assess* and *intervene*, each one represented with a different colour. The most commonly-used objective is to *describe* (55.18%), both at a general level and by university. The percentage is not only written in the vertical bar graph but is also shown visually in the size of the circles corresponding to each possible objective and in the colour of each of the universities.

# *Techniques*

The study techniques used in the investigation are: *documents, conversations, surveys, experiments* and *observation*. The display shows immediately that experiments are the least-commonly used technique generally (1.88%) and by university. Only a couple of the universities appear in the colour which corresponds to experiments.

M.E. Melón Jareda *Interactive data visualization of the meta-research* <https://doi.org/10.52495/c4.emcs.18.mic7>

# *Study subjects*

For the four main study subjects, their different categories were also taken into account – the reader can consult Annex 2 of the report published on the website of MapCom [\(https://mapcom.es/investigacion/\)](https://mapcom.es/investigacion/)

- Mass —support, professional and social practices.
- Group —socio-demographic, cultural and communicational.
- Interpersonal Relations, dimensions and codes.
- Organisations —by objective, nature, function.

In the display, it can be seen immediately that the subject of study, *Mass*, is the most common (59.8%), whereas *Group* is the least used (7.5%). The information given on the bar graph is backed up by the size of circle which corresponds to the study subject *Mass* and the colour in which most of the universities appear (see Image 2, colour).

There is considerable complexity when showing all the study subjects with their respective categories and scores at the same time, so the decision was taken to depict each of the study subjects separately.

The categories of each type of study subject were represented by keys in the bottom right corner and the associated scores with rectangles of different colours. For example, in the case of the study subject, Mass, there are 3 categories: support, professional practices, social practices. For support, there are 14 different scores. In the display it can be seen that the press  $(22.84\%)$ , the cinema  $(17.76\%)$  and television  $(17.76\%)$ are the most commonly studied supports (see Image 3, colour).

# *Visual representation criteria for survey results*

The vusual representation of the answers to the survey carried out among researchers is less complex, although there is a considerable number of questions and possible answers which have to be displayed in a dropdown menu. For the sake of clarity, it was decided that the answers to each question would be shown each time. The percentages shown in the bar graph go from highest to lowest, as do the number of answers which appear in the circles at the bottom. The size of the circles is proportional to the number of answers received. On the map, itself, the colour designated to each university corresponds to the answer given by the majority.

Let us take as an example the answers to Question 3: Access to the Doctorate or years as a doctor. It can be seen that 236 (28.16%) researchers have less than 10 years' experience, with a similar percentage boasting between 11 and 20 years of experience whereas only 22 (2.63%) have over 30 years' experience (see Image 4, colour).

*Investigación, Comunicación y Universidad. Research, Communication and University. Proyectos I+D y Tesis doctorales...* Colección Metodologías Iberoamericanas de la Comunicación, 7

#### *Interaction design and implementation*

For both displays, the interaction was designed to be very direct, simple and easy to remember. The user can browse the information moving the mouse over the figures (circles, squares and rectangles) which represent universities or categories. In order to select criteria and types of documents, and, also to drop down the details of a university or a document, all you have to do is left-click on the item of interest. The aim is to empower the users to be able to examine the data for themself (Murray, 2017).

Moving the mouse over the circle which corresponds to organisations as a study subject the circles representing universities which have documents containing this type of study subject appear. On a horizontal bar a drop-down menu displays the number of universities (25) and documents (181), while in the vertical bar graph the corresponding percentage is shown (16.16%). The colour of both the circles and the horizontal and vertical bars is the one for organizations: purple (see Image 5, colour).

The browser goes from the most general to the most specific, in other words, from examining information about the whole of Spain the user can consult information about one university in particular and, from there, to reach the information from one specific document or survey. The possibility of exploring data in general and also going into greater detail, makes the display available to different types of publics - those who are new to the topic and those who are more familiar with it and are looking for answers to specific questions (Murray, 2017).

By moving the mouse over the circle which denotes the Universidad Complutense de Madrid and selecting the criterion Study subjects, for example, the horizontal rectangle drops down revealing the number of documents of each study subject in that particular university, while the vertical bar graph shows the percentages of each one. The colour green, both for the circle and the horizontal bar, corresponds to the most common study subject in the Universidad Complutense – in this case, it is Mass Media (see Image 6, colour).

If we left-click on the mouse over the circle of any of the universities, a list will drop down with all the documents from that university. Sometimes this list is long so there is a bar on the right to scroll up and down and view all the information. At the bottom of the screen all the organisation criteria will be visible, with the last one viewed active.

For example, clicking on the Universidad Complutense, a list of documents written at that university appears. For each one, we can see the year it was published, the type of document and the title. Both

M.E. Melón Jareda *Interactive data visualization of the meta-research* <https://doi.org/10.52495/c4.emcs.18.mic7>

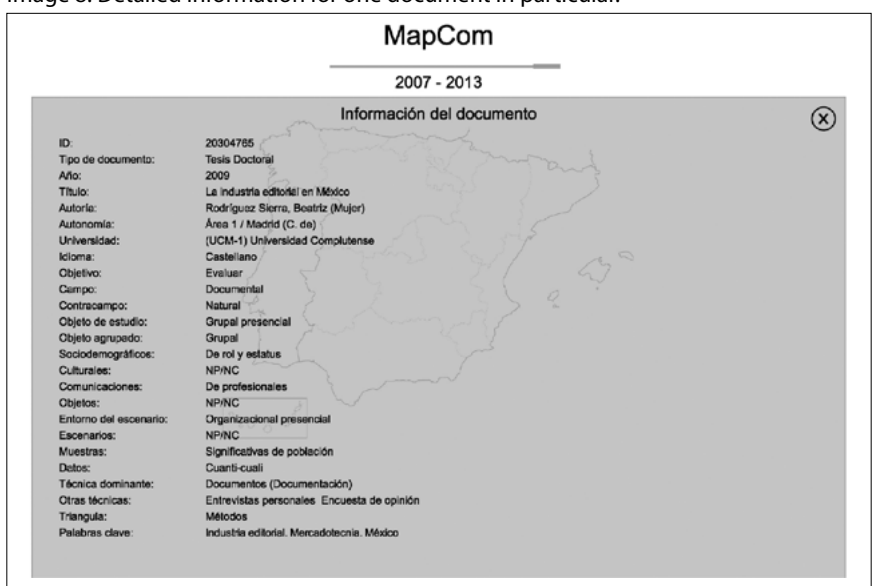

Image 8. Detailed information for one document in particular.

the time bar and the keys of the criteria remain active and the list is modified in real-time as the user interacts with the display. As the user moves the mouse over the different circles which precede each row, the current document is shaded in white and if they click on it, all the existing information for that document appears in a drop-down menu (see Image 7, colour, and Image 8).

In this case, the display of the results of the survey carried out among researchers, the interaction is very similar.

When the user passes the mouse over the white rectangle entitled «Show total responses» the general numbers and percentages of the responses to the current question appear. In order to view the specific information for one university, for example, the Universidad de Malaga, all the user has to do is pass the mouse over the corresponding circle (see Image 9, colour).

There are two ways to go from one question to another: either using the left and right arrows to browse sequentially from one question to another or by clicking on «Show all questions» to drop down the list of all available questions and choose the desired one (see Image 10).

On the other hand, it is also possible to drop down all the responses given by the researchers from one university in particular by clicking on the corresponding circle. The survey is anonymous so there is only a unique numeric code to distinguish between one response and another

*Investigación, Comunicación y Universidad. Research, Communication and University. Proyectos I+D y Tesis doctorales...* Colección Metodologías Iberoamericanas de la Comunicación, 7

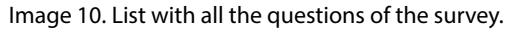

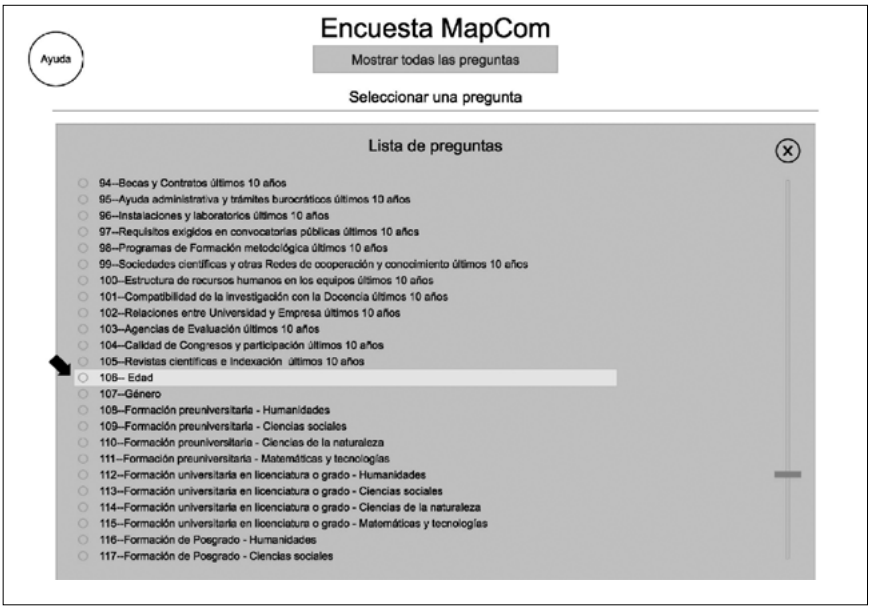

(see Image 11, colour). By clicking on an identifier, all the responses to all the questions from that particular researcher appear (see Image 12, colour).

Even though the interaction in both visualizations is simple, a tutorial video was recorded to show all ways in which the display can be used and browsed for the doctoral theses and R+D projects, whereas for the second display a help button was added on the main screen.

#### *Data visualization refinement*

The final step in the process of creating the data visualization for the MapCom project consisted of adding subtle details such as colours and filters. The activate and de-activate options for the time bar in the different sections of the display were also added.

In the lists of documents of any university it can be seen that there is a circle to the left of each document which is filled in with a different colour depending upon the active criterion and the value for that document. If the current criterion is study subject, for example, the green colouring indicates that it is a document which has mass communication as its study subject, orange colouring corresponding to Group, purple to Organisations and so on (see Image 7, colour).

In the list of responses given to any particular question from the survey, something similar occurs. The colours correspond to the different response options (see Image 11, colour). The use of colour allows the user to obtain information quickly in order to decide which document or responses they want more detail about.

The filters were added to group all the documents from any given category easily and view them as a unit. By simply passing the mouse over the corresponding circle of a category the list will be filtered. For example, the Universidad Complutense has a large number of documents however only 4 have as their aim to intervene. If the user wishes to filter them, all they have to do is to pass the mouse over the intervene circle **(**see Image 13, colour).

Finally, the use of colours was refined in order to highlight which scores were registered for any particular category in any given university.

For example, of the 14 possible supports in *Mass Communication*, the documents pertaining to the Universidad Autonoma de Barcelona only made reference to cybermedia, cinema, the press, television and various. The unused supports were left blank **(**see Image 14, colour**).** The user only has to pass the mouse over the circle which indicates the university in order to obtain the information quickly and easily.

#### *Conclusions*

The interactive viewing of data allows us to handle and understand vast amounts of information easily and quickly. By using computer science methods, as well as graphic and interactive design, visual representations can be achieved giving clear responses to specific —sometimes complex— questions. At the same time, they make visible trends and connections that are not usually evident among the data. Unlike static graphs, which can be obtained using software tools, interactive data visualizations allow the users to lead the exploration of information according to their interests and find the answer to various questions at the same time.

Gráficos en color / Colour graphs

*Investigación, Comunicación y Universidad. Research, Communication and University. Proyectos I+D y Tesis doctorales...* Colección Metodologías Iberoamericanas de la Comunicación, 7

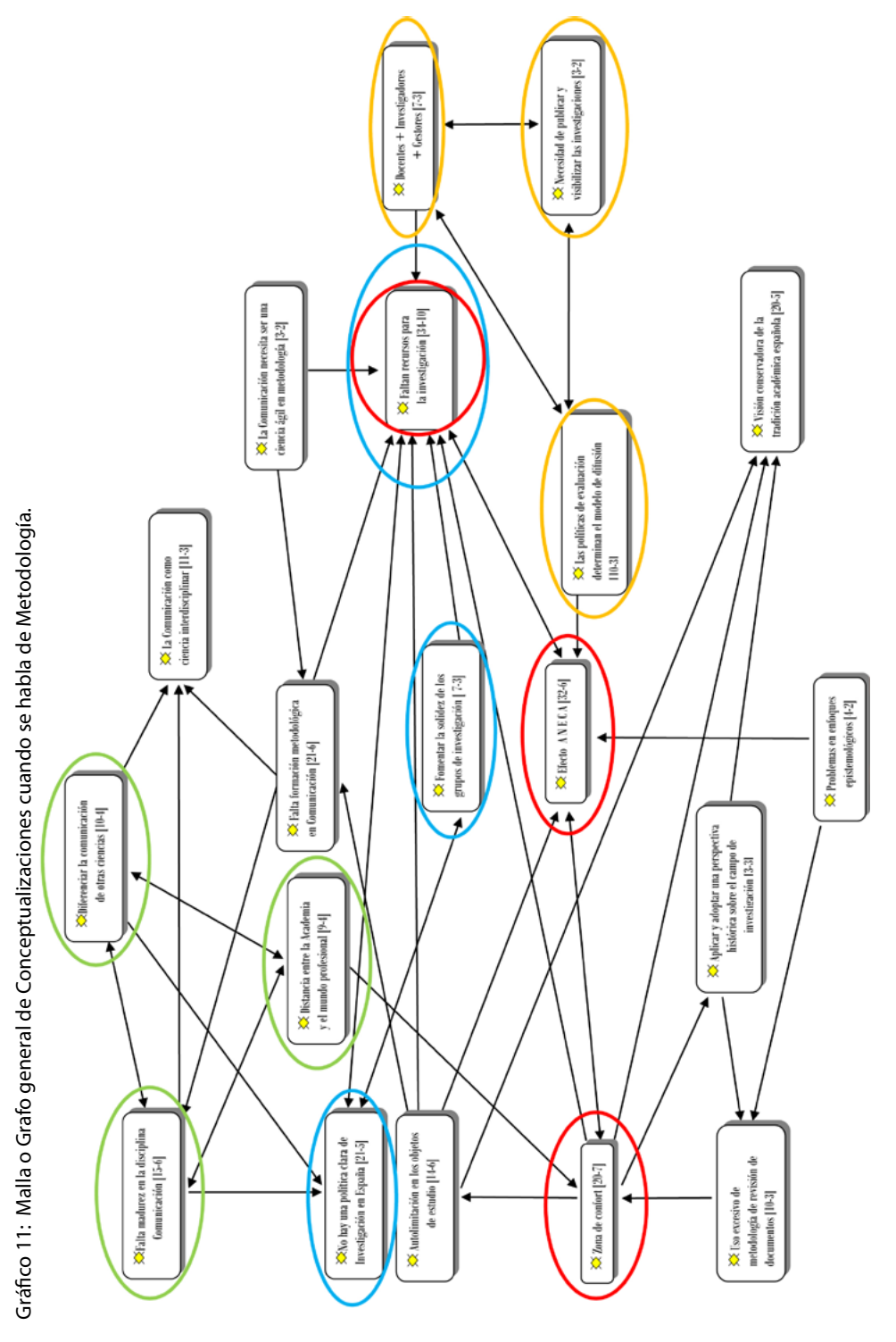

118

Espejo de Monografías de Comunicación Social nº 18 (2023) ISSN: 2660-4213

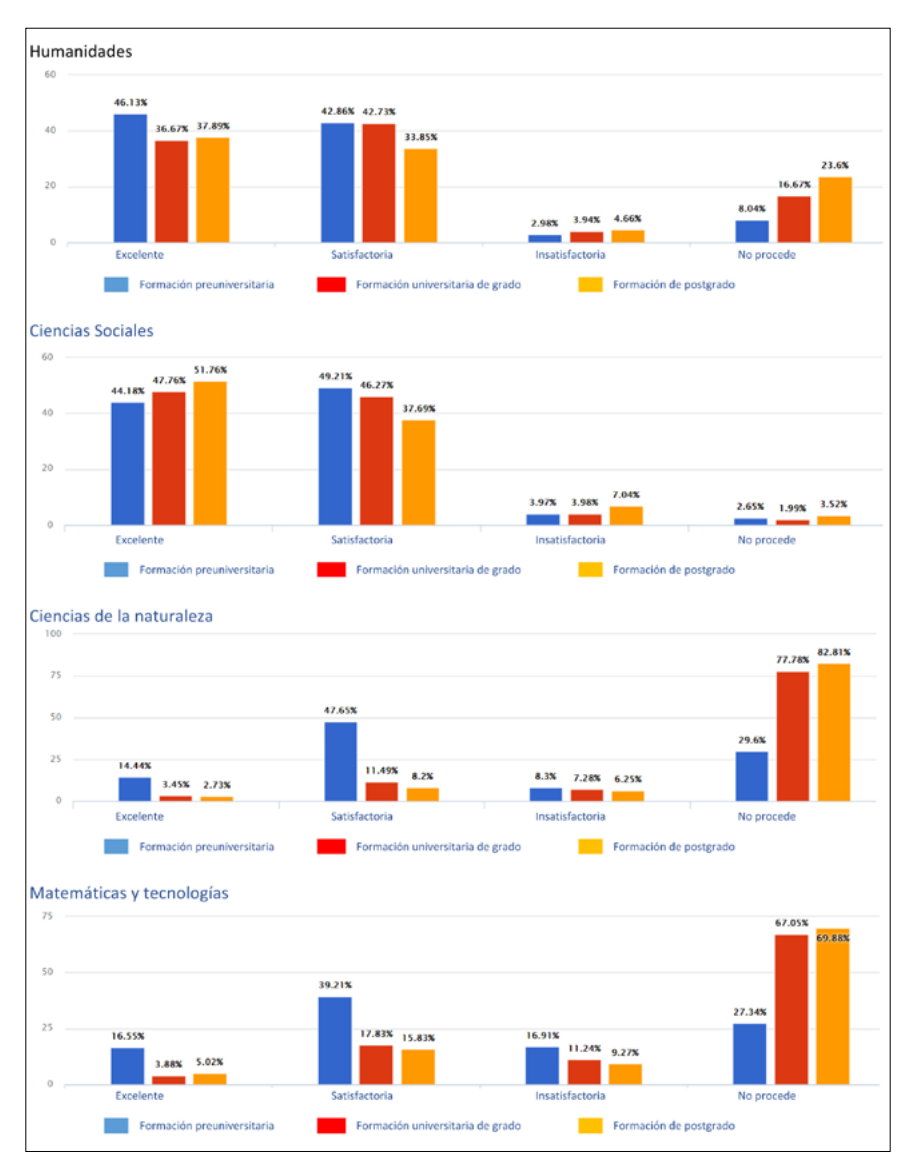

Gráfico 13. Apreciación personal de la propia formación previa.

*Investigación, Comunicación y Universidad. Research, Communication and University. Proyectos I+D y Tesis doctorales...* Colección Metodologías Iberoamericanas de la Comunicación, 7

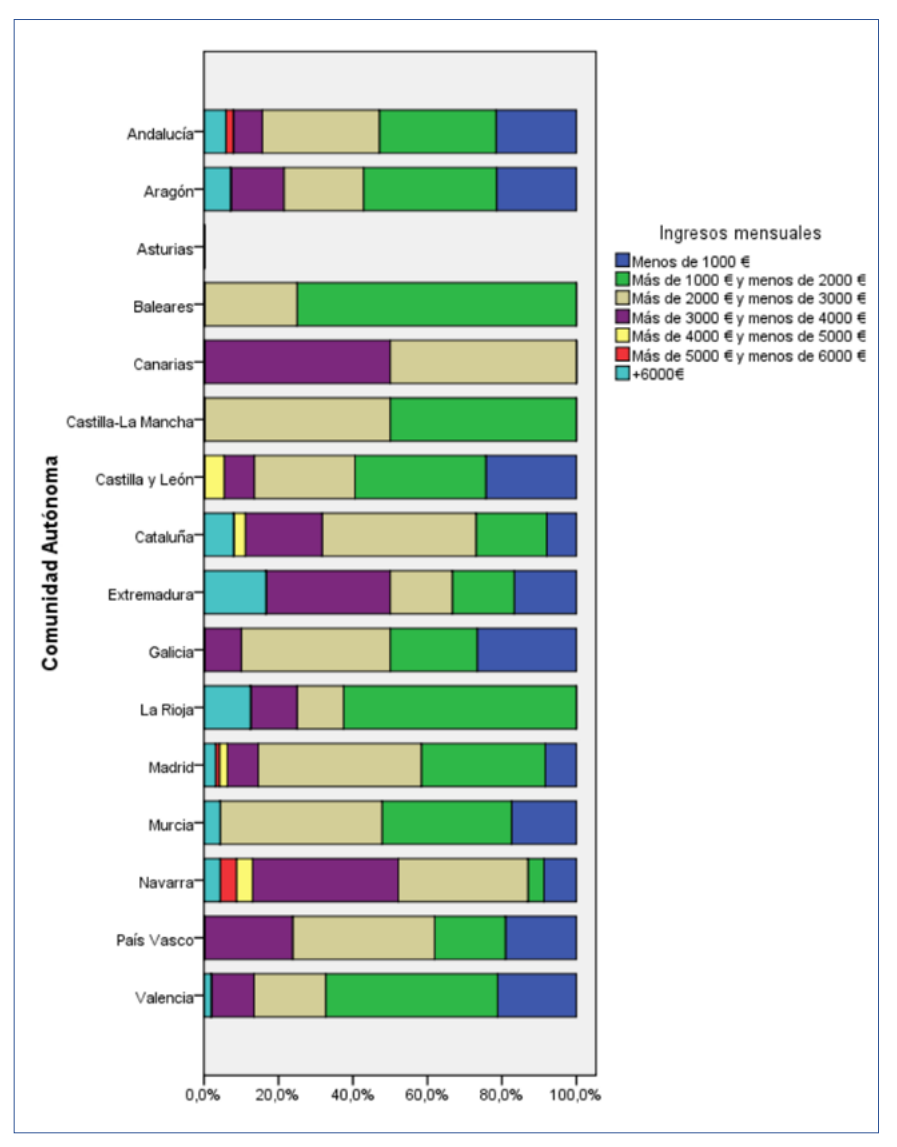

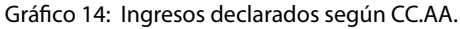

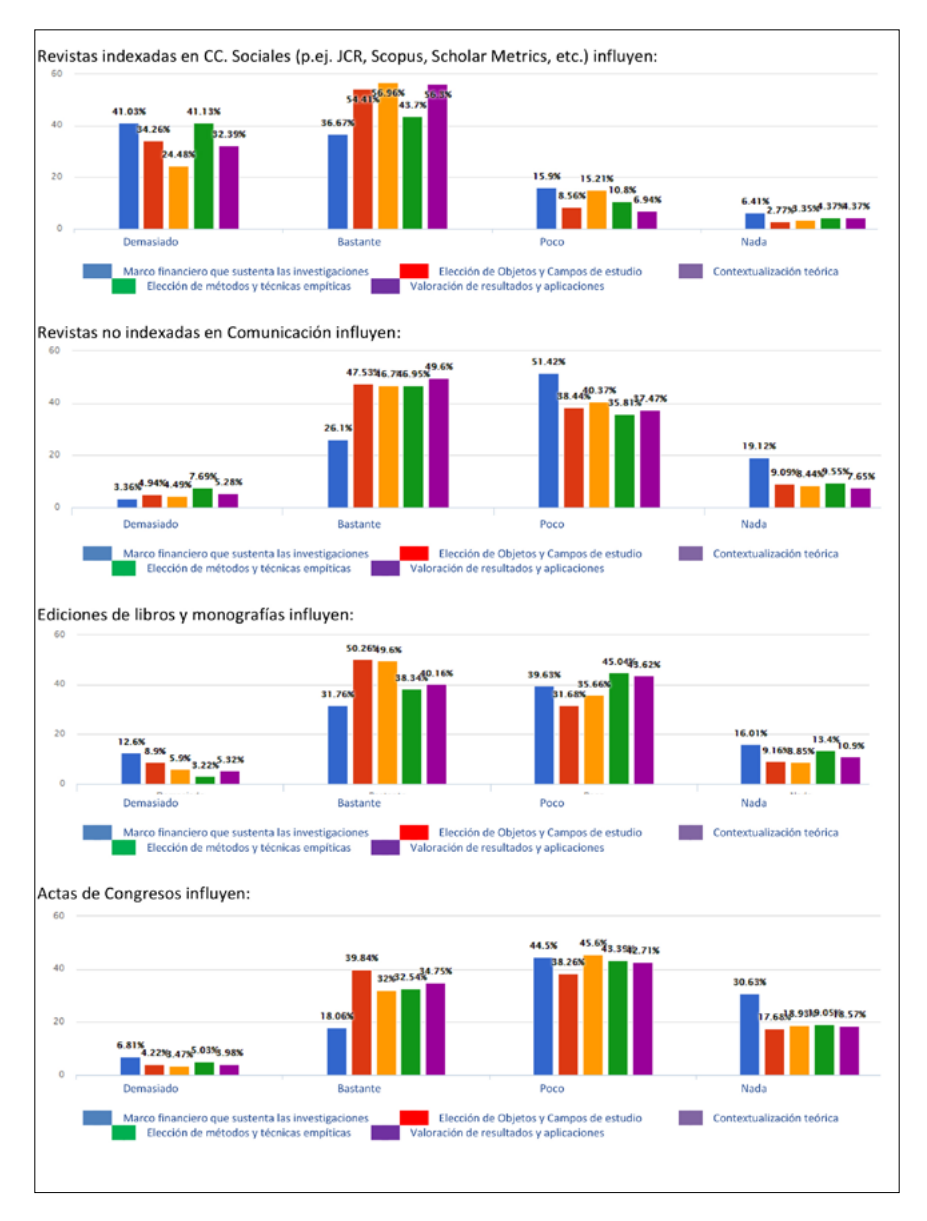

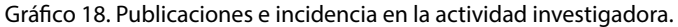

*Investigación, Comunicación y Universidad. Research, Communication and University. Proyectos I+D y Tesis doctorales...* Colección Metodologías Iberoamericanas de la Comunicación, 7

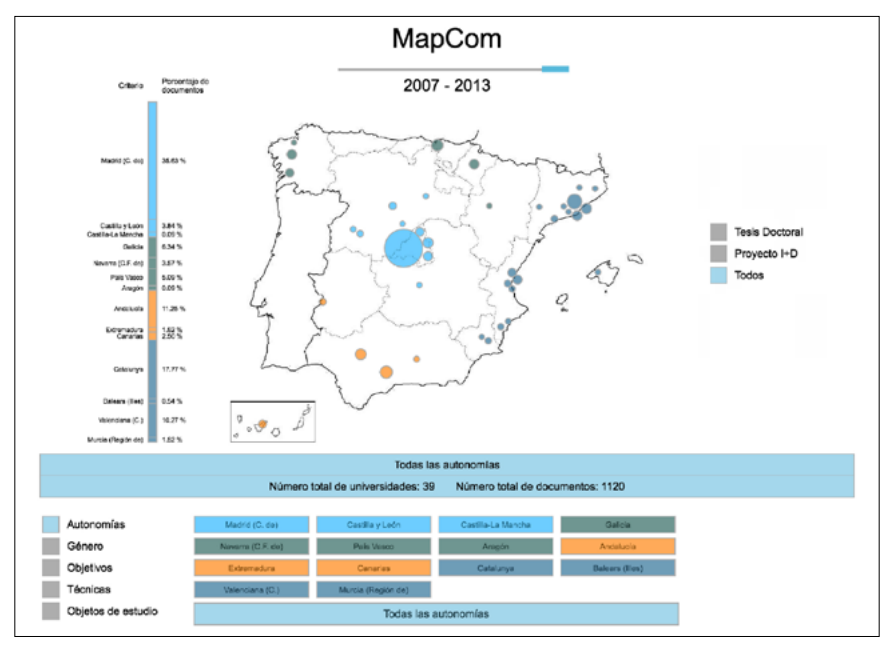

Imagen 1. Universidades representadas en los colores que corresponden a sus autonomías

Imagen 2. Objetos de estudio de las tesis doctorales y proyectos I+D.

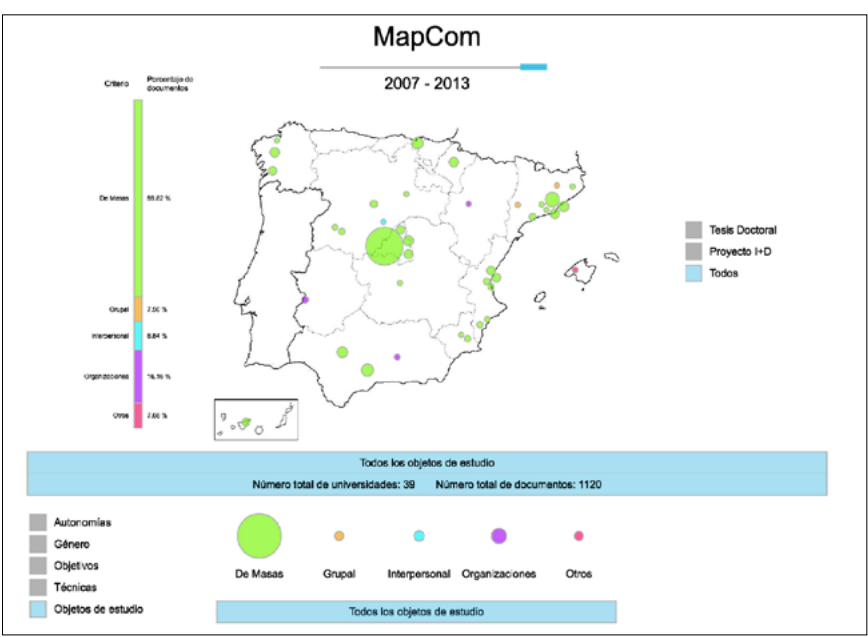

Espejo de Monografías de Comunicación Social nº 18 (2023) ISSN: 2660-4213

M.E. Melón Jareda *Visualización interactiva de la metainvestigación*  <https://doi.org/10.52495/c4.emcs.18.mic7>

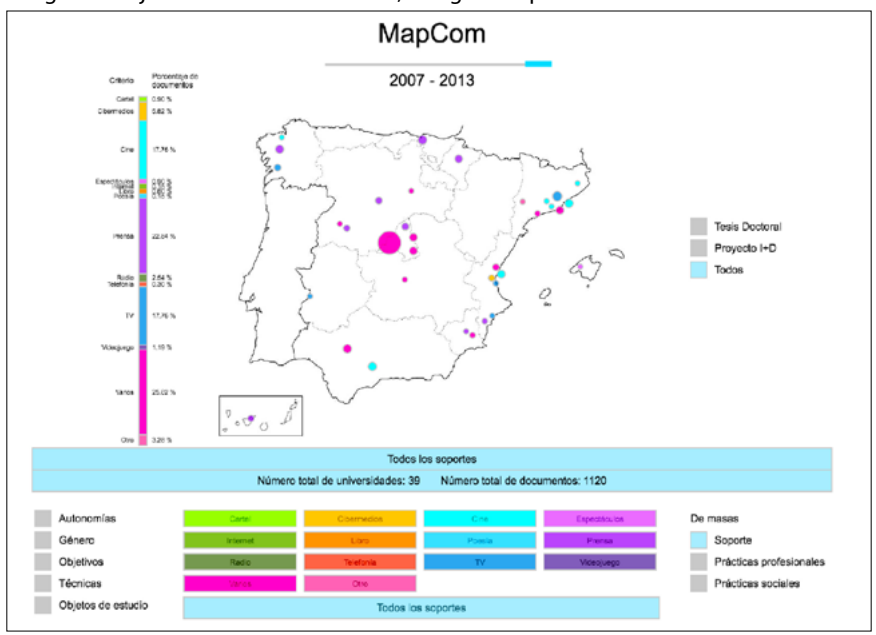

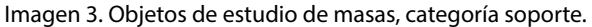

Imagen 4. Respuestas a la pregunta 3 de la encuesta aplicada al censo de investigadores

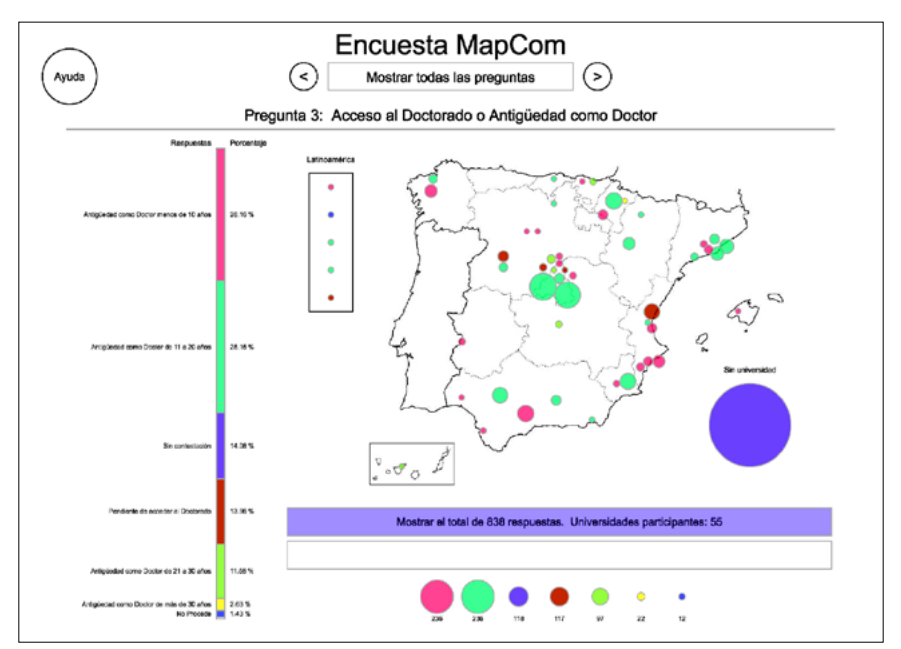

Enlace de adquisición de la Monografía: <https://www.comunicacionsocial.es>

*Investigación, Comunicación y Universidad. Research, Communication and University. Proyectos I+D y Tesis doctorales...* Colección Metodologías Iberoamericanas de la Comunicación, 7

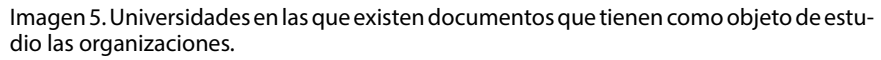

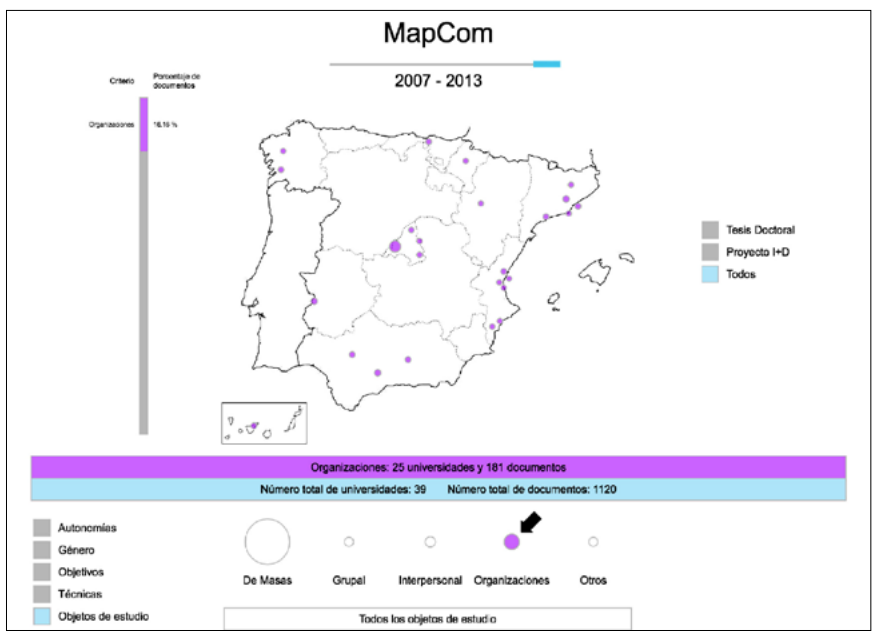

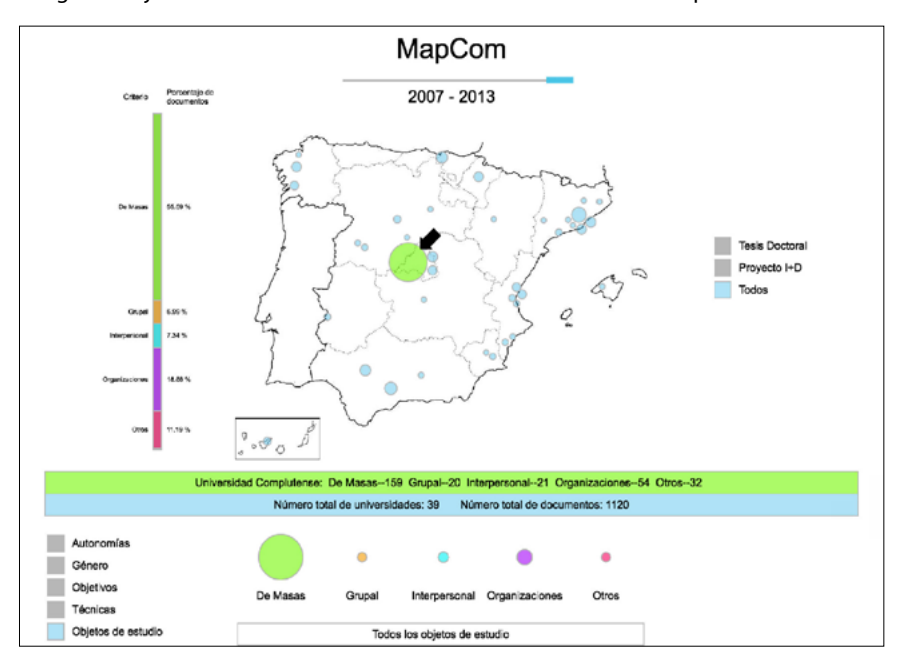

Imagen 6. Objetos de estudio delos documentos de la Universidad Complutense de Madrid.

Espejo de Monografías de Comunicación Social nº 18 (2023) ISSN: 2660-4213

M.E. Melón Jareda *Visualización interactiva de la metainvestigación*  <https://doi.org/10.52495/c4.emcs.18.mic7>

Imagen 7. Lista de documentos de la Universidad Complutense de Madrid. El criterio activo es Objetos de estudio.

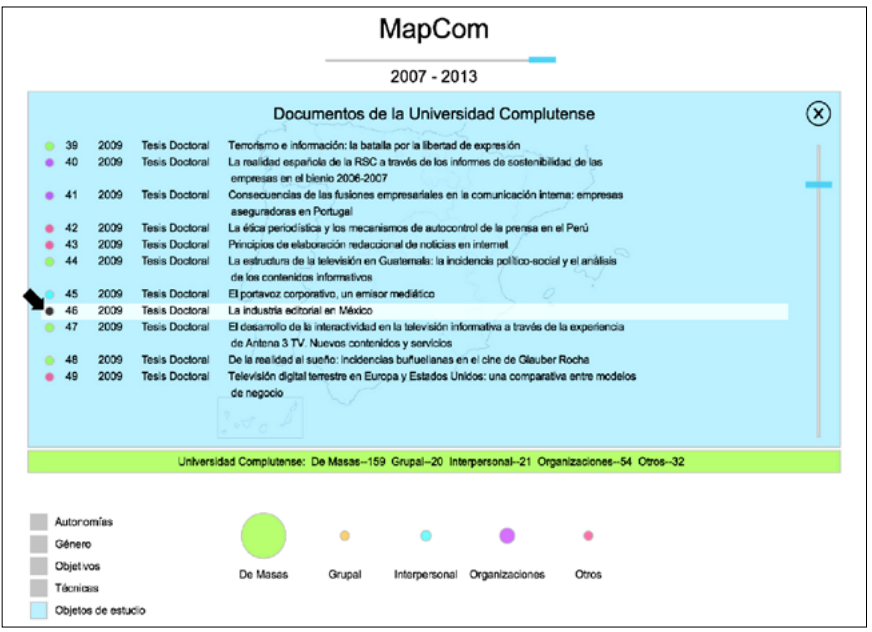

Imagen 9. Respuestas de la Universidad de Málaga a la pregunta 27: Rango académico/ laboral.

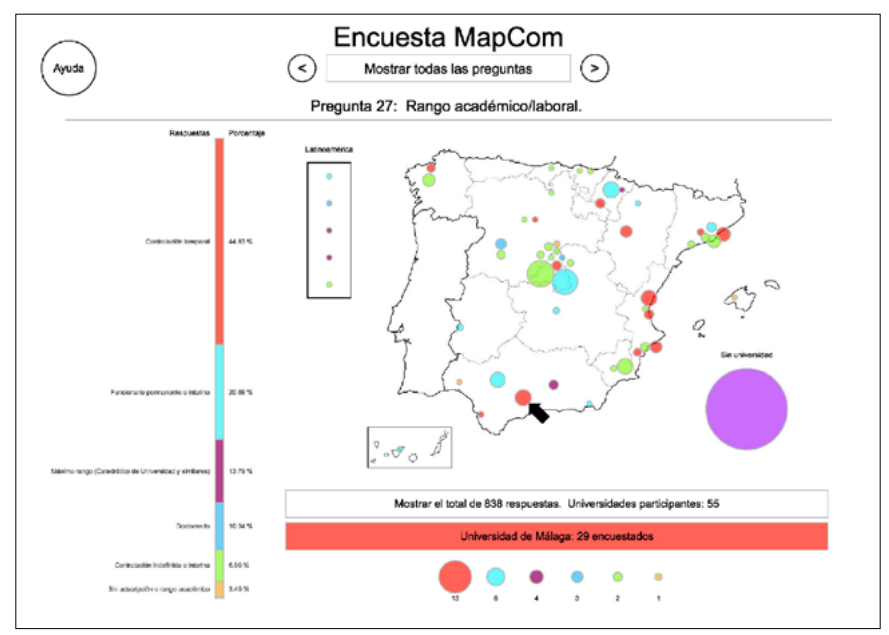

Enlace de adquisición de la Monografía: <https://www.comunicacionsocial.es>

*Investigación, Comunicación y Universidad. Research, Communication and University. Proyectos I+D y Tesis doctorales...* Colección Metodologías Iberoamericanas de la Comunicación, 7

Imagen 11. Lista con todas las respuesta a la Pregunta 106: Edad de la Universidad Complutense.

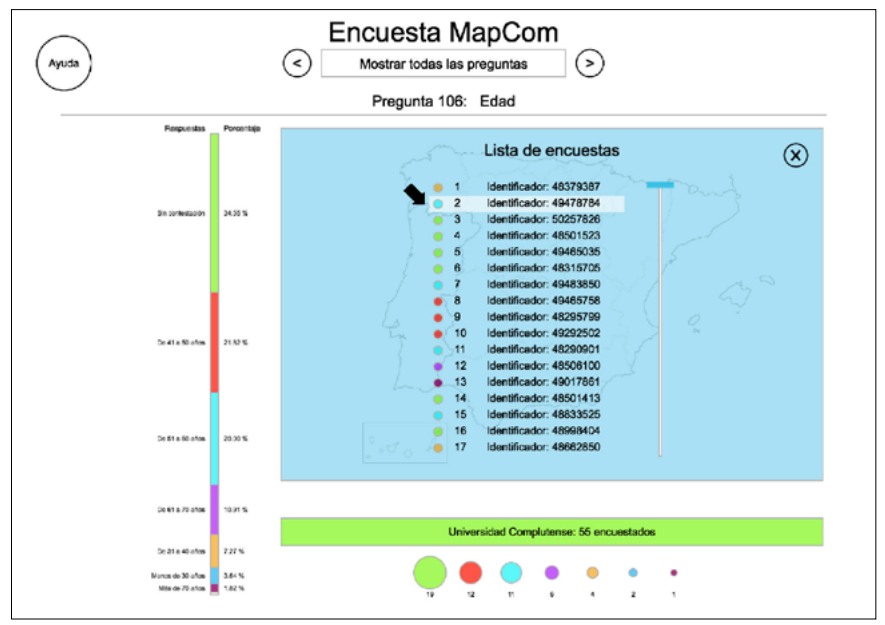

Imagen 12. Información completa de una encuesta

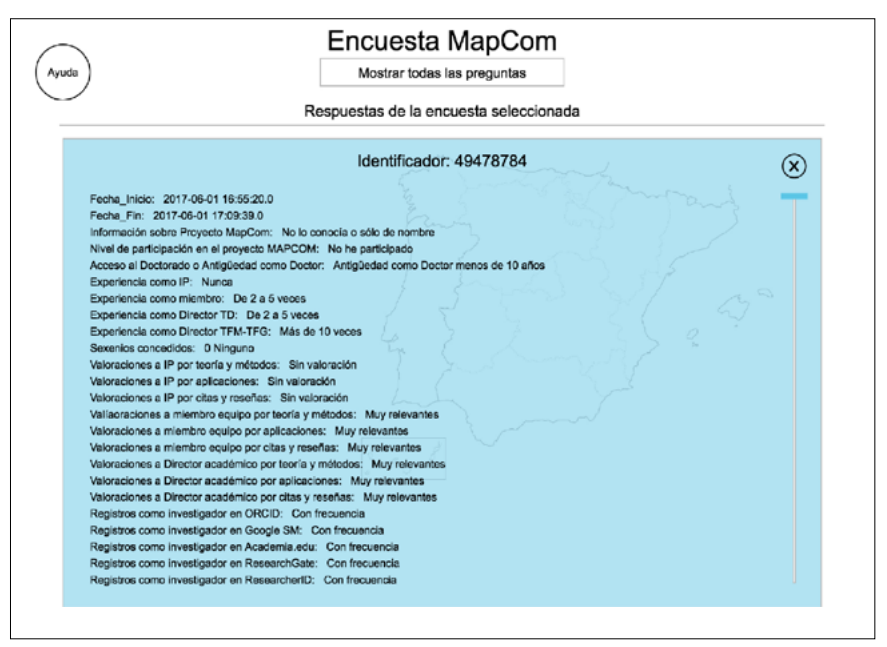

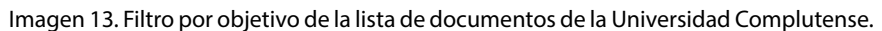

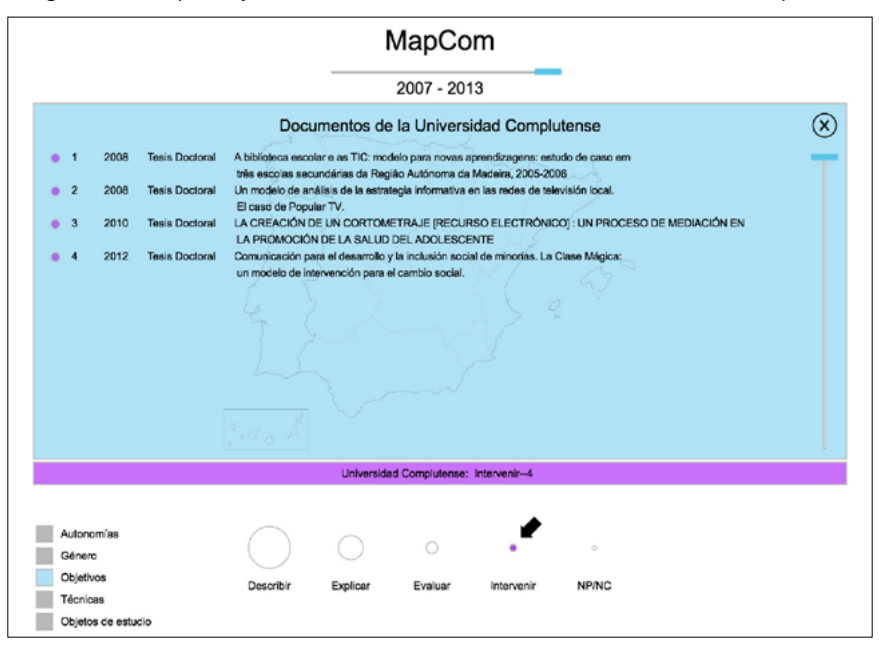

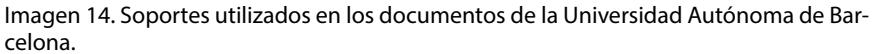

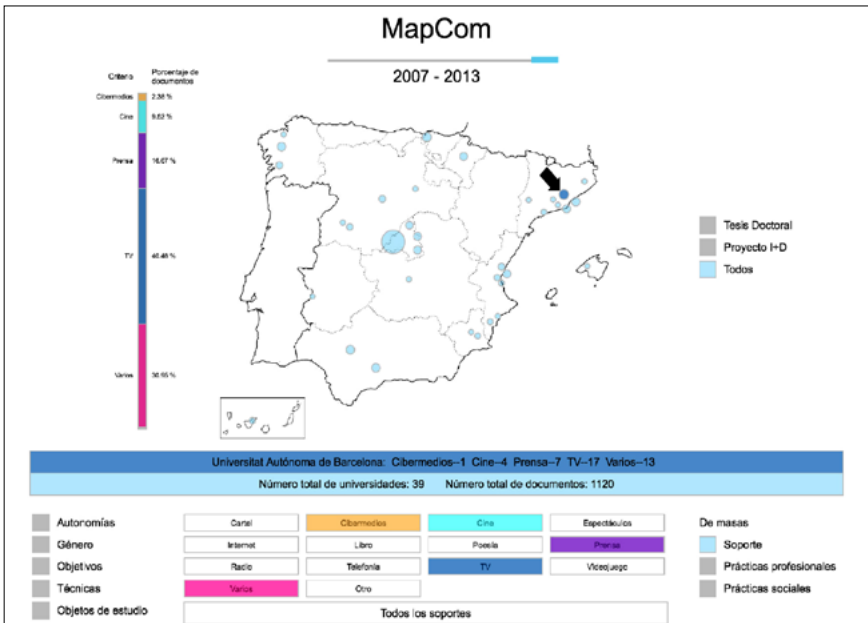

Enlace de adquisición de la Monografía: <https://www.comunicacionsocial.es>

# *Bibliografía*

6.

- Barranquero Carretero, A. y Limón Serrano, N. (2017). Objetos y métodos dominantes en comunicación para el desarrollo y el cambio social en las Tesis y Proyectos de Investigación en España (2007-2013). *Revista Latina de Comunicación Social* (2017). N. 72, pp. 1-25. [https://doi.](https://doi.org/10.4185/RLCS,72-2017-1151) [org/10.4185/RLCS,72-2017-1151](https://doi.org/10.4185/RLCS,72-2017-1151)
- Bourdieu, P. (1972) *Esquisse d'une théorie de la pratique.* Édition du Seuil. Paris. Versión Española *Boquejo de una Teoría de la Práctica* (2012), Ed. Prometeo. Madrid.
- Caffarel-Serra, C. (2018). La metainvestigación en comunicación, una necesidad y una oportunidad. En: *adComunica*. Revista Científica de Estrategias, Tendencias e Innovación en Comunicación, nº15. pp. 293-295. DOI: [http://dx.doi.](http://dx.doi.org/10.6035/2174-0992.2018.15.16) [org/10.6035/2174-0992.2018.15.16](http://dx.doi.org/10.6035/2174-0992.2018.15.16)
- Caffarel, C.; Gaitán, J.A.; Lozano, C. & Piñuel, J.L. (editores) (2018). Tendencias metodológicas en la investigación académica sobre Comunicación, Salamanca: Comunicación Social ediciones.
- Caffarel, C.; Ortega, F. & Gaitán, J.A. (2018). La Investigación en Comunicación en España: Debilidades, Amenazas, Fortalezas y Oportunidades, *Comunicar,*  n.56, vol.XXVI. pp. 61-70. DOI [https://](https://doi.org/10.3916/C56-2018-067) [doi.org/10.3916/C56-2018-067](https://doi.org/10.3916/C56-2018-067)
- Caffarel, C.; Izquierdo, P. & Núñez, S. (2018). ¿Cómo investiga la mujer cuando investiga sobre la mujer en comunicación?, en Rodríguez Rodrigo, Estrella (Coord): *Propuestas de investigación en áreas de vanguardia*. Madrid: Tecnos, ed. Universitaria. pp. 73-86.
- Caffarel, C., Ortega, F. & Gaitán, J.A. (2017). Investigación en Comunicación en la

Universidad Española en el periodo 2007- 2014, *El profesional de la información.* Vol. 26, n. 2, pp. 218-227, DOI: [https://doi.](https://doi.org/10.3145/epi.2017.mar.08) [org/10.3145/epi.2017.mar.08](https://doi.org/10.3145/epi.2017.mar.08)

- Chen, C. (2006). *Information visualization: Beyond the horizon*. Springer Science & Business Media.
- Chen, Min, Floridi, Luciano & Borgo, Rita. (2013). *What Is Visualization Really For?.* 10.1007/978-3-319-07121-3\_5.
- Díaz Nosty, B. y de Frutos, R. (coord.) (2016). Tendencias de la investigación universitaria española en Comunicación. España: Thomson Reuters-Aranzadi.
- Few, S. (2009). *Now you see it: simple visualization techniques for quantitative analysis*. Analytics Press.
- Gaitán, J.A.; Caffarel, C.; Lozano, C. & Piñuel, J.L. (2018). Condiciones y rendimientos de la Investigación en Comunicación: la visión de los académicos. *CIC. Cuadernos de Información y comunicación.*  V. 23.
- Gaitán Moya, J.A.; Lozano Ascencio, C. & Piñuel Raigada, J.L. (2016). Prospectiva de la investigación sobre TV a partir de los Proyectos I+D y Tesis doctorales de 2007 a 2013 en las Facultades españolas de comunicación. *Revista de la Asociación Española de Investigación de la Comunicación*, v. 3, n. 6, pp. 51-59.
- Gaitán, J.A. y Piñuel, J.L. (1997). *Técnicas de Investigación social en Comunicación. Elaboración y registro de datos.* Ed. Síntesis. Madrid
- Ibáñez, J. (1990) E*l análisis de la realidad social. Métodos y técnicas de investigación*. Alianza. Madrid.
- López-Escobar, E. y Martín Algarra, M.

M.E. Melón Jareda *Bibliografía* <https://doi.org/10.52495/c4.emcs.18.mic7>

(2016). Communication teaching and research in Spain. *Publizistik.* V. 62. Pp. 83–105.

- *Lozano Ascencio, C. y Rodríguez Serrano, A. (Ed.) (2018).* La investigación de la comunicación en la actualidad*. En: adComunica.* Revista Científica de Estrategias, Tendencias e Innovación en Comunicación, nº15. pp.21-24. DOI: [http://dx.doi.](http://dx.doi.org/10.6035/2174-0992.2018.15.2) [org/10.6035/2174-0992.2018.15.2](http://dx.doi.org/10.6035/2174-0992.2018.15.2)
- *Lozano, C., & Gaitán, J. (2016). "Vicisitudes de la investigación en comunicación en España en el sexenio 2009-2015". Anuario Electrónico de Estudios en Comunicación Social "Disertaciones", 9(2), 139-162.* Doi: [dx.doi.org/10.12804/](http://dx.doi.org/10.12804/) disertaciones. 09.02.2016.07 [http://dx.doi.](http://dx.doi.org/10.12804/disertaciones) [org/10.12804/disertaciones](http://dx.doi.org/10.12804/disertaciones)
- Lozano, C., Piñuel, J. L. (2015): *MAPIBER-COM. Una metodología para configurar un Mapa interactivo de Investigación en Iberoamérica sobre prácticas sociales de Comunicación* [online], [https://mapcom.es/](https://mapcom.es/publicaciones-de-mapcom/) [publicaciones-de-mapcom/](https://mapcom.es/publicaciones-de-mapcom/)
- Luhmann, N. (1991) *Sistemas sociales: Lineamientos para una teoría general*. México: Universidad Iberoamericana.
- Martín Algarra, M.; Serrano-Puche, J. & Rebolledo, M. (2018). La mujer en la investigación en comunicación en España: un análisis de la producción científica (2007-2013). *adComunica. Revista Científica de Estrategias, Tendencias e Innovación en Comunicación*, nº15. pp. 65-87. DOI: [http://dx.doi.org/10.6035/2174-](http://dx.doi.org/10.6035/2174-0992.2018.15.5) [0992.2018.15.5](http://dx.doi.org/10.6035/2174-0992.2018.15.5)
- Maturana, H. y Varela, F., (1996). *El árbol del conocimiento. Las bases biológicas del entendimiento humano*. Ed. Editorial Universitaria. Chile.
- Murray, S. (2017). *Interactive Data Visualization for the Web: An Introduction to Designing with D3*. " O'Reilly Media, Inc.".
- Ortega, F. (2016): *MAPCOM, Communication Research in Spain and in the EU. Contesting Policies and Methods, Past Present and Future* [online], [https://goo.gl/](https://goo.gl/cgyX29) [cgyX29](https://goo.gl/cgyX29)
- Ortega, F.; Azurmendi, A. y Muñoz Saldaña, M. (2018). Metodologías Avanzadas de Investigación en Comunicación y Ciencias Sociales, la revolución de los instrumentos y los métodos, Qualtrics, Big Data, Web Data et al. En Caffarel, C., Gaitán, J.A., Lozano,C. & Piñuel, J.L.

(editores) (2018). Tendencias metodológicas en la investigación académica sobre Comunicación, Salamanca: Comunicación Social. pp. 169-188

- Peñafiel, C.; Torres, E. & Izquierdo, P., (2017. Percepción cualitativa de gestores universitarios de investigación en Comunicación a través de un Philips 66. En Herrero Gutiérrez, F. J. y Mateos Martín, C. (coord.). *Del verbo al bit*. La Laguna: Sociedad Latina de Comunicación Social. pp. 790-810.
- Pérez, F. y Aldás, J. (2017). U-Ranking. Indicadores Sintéticos del Sistema Universitario Español 2017. Disponible en [https://www.fbbva.es/wp-content/](https://www.fbbva.es/wp-content/uploads/2018/06/Informe-U-Ranking-FBBVA-Ivie-2018.pdf) [uploads/2018/06/Informe-U-Ranking-](https://www.fbbva.es/wp-content/uploads/2018/06/Informe-U-Ranking-FBBVA-Ivie-2018.pdf)[FBBVA-Ivie-2018.pdf](https://www.fbbva.es/wp-content/uploads/2018/06/Informe-U-Ranking-FBBVA-Ivie-2018.pdf)
- Piñuel Raigada, J.L. (2009). "La comunicación como objeto científico de estudio, como campo de análisis y como disciplina científica". Revista Contratexto Digital. N° 18, Universidad de Lima.
- Piñuel, J.L. (2013). "El sistema de investigación en España sobre prácticas sociales de Comunicación. Mapa de Proyectos, Grupos, Líneas, Objetos de estudio y Métodos". MAPCOM. [http://www.mapcom.](http://www.mapcom.es) [es](http://www.mapcom.es)
- Piñuel, José Luis (2018). "Cómo entiendo la investigación en, de y sobre la comunicación". En: adComunica. Revista Científica de Estrategias, Tendencias e Innovación en Comunicación, nº15. Castellón: Asociación para el Desarrollo de la Comunicación adComunica y Universitat Jaume I, 289-291. DOI: [http://dx.doi.](http://dx.doi.org/10.6035/2174-0992.2018.15.15) [org/10.6035/2174-0992.2018.15.15](http://dx.doi.org/10.6035/2174-0992.2018.15.15)
- Piñuel Raigada, J.L.; Gaitán Moya, J.A.; Lozano Ascencio, C. (2017) "Análisis de discursos y epistemología de las mediaciones en las prácticas sociales de la comunicación. Propuesta metodológica de un modelo". In Análisis Crítico del Discurso: Teoría y Práctica. Universidad de la Frontera, Temuco. Chile. (Pre-Print: [https://](https://eprints.ucm.es/41126/) [eprints.ucm.es/41126/](https://eprints.ucm.es/41126/) )
- Piñuel, J.L.; Lozano, C., Gaitán, J.A. & Caffarel, C. (2018). Encuesta MapCom 2017 a la comunidad de investigadores de la comunicación en España, *Tendencias sociales*, I, pp.73-117
- Piñuel, JL.; Gaitán, JA.; Caffarel C. & Lozano, C. (2017). Los investigadores de la comunicación en España ante el espejo:

*Investigación, Comunicación y Universidad. Research, Communication and University. Proyectos I+D y Tesis doctorales...* Colección Metodologías Iberoamericanas de la Comunicación, 7

encuesta MapCom 2017. [http://www.](http://www.mapcom.es/media/files/Los_investigadores_de_la_comunicacion_en_Espana_ante_el_espejo.Encuesta_MapCom.pdf) [mapcom.es/media/files/Los\\_investigado](http://www.mapcom.es/media/files/Los_investigadores_de_la_comunicacion_en_Espana_ante_el_espejo.Encuesta_MapCom.pdf)[res\\_de\\_la\\_comunicacion\\_en\\_Espana\\_](http://www.mapcom.es/media/files/Los_investigadores_de_la_comunicacion_en_Espana_ante_el_espejo.Encuesta_MapCom.pdf) [ante\\_el\\_espejo.Encuesta\\_MapCom.pdf](http://www.mapcom.es/media/files/Los_investigadores_de_la_comunicacion_en_Espana_ante_el_espejo.Encuesta_MapCom.pdf)

- Piñuel, J. L.; Gaitán, J. A.; Lozano, C.; Gallardo, L. (2017): Perfiles de la investigación en proyectos de I+D y tesis doctorales en Área I de MapCom, en Diaz-Nosty, B.; Frutos, R. (coords.): *Tendencias de la investigación universitaria española en Comunicación*, Cizur Menor: Thomson Reuters-Aranzadi, pp. 35-59.
- Piñuel, J. L.; Lozano, C. & Gaitán, J. A. (2015). Propuesta de estudio para realizar un mapa de la investigación en comunicación en América Latina. ALAIC. *Revista Latinoamericana de Ciencias de la Comunicación. v. 12, n. 22 (12)*
- Piñuel, J.L. (1989.) *La Expresión*, Capítulo 1. *La verdad formal y la teoría del cálculo*. Madrid: Visor.
- Sánchez de Diego, M. (2015): *En busca del arca perdida: solicitud de información de proyectos de investigación sobre Comunicación* [online], https://mapcom.es/publicaciones-de-mapcom/
- Steele, J., & Iliinsky, N. (2010). *Beautiful visualization: looking at data through the eyes of experts*. "O'Reilly Media, Inc.".
- Taylor Fraser, 2003, "Cyberecartography: Introductory Project Description". Publication of the Human Oriented Technology Lab. Carleton University [URL: http://](http://www.carleton.ca/hotlab/hottopics/Articles/September2003-Cybercartog.html) [www.carleton.ca/hotlab/hottopics/Arti](http://www.carleton.ca/hotlab/hottopics/Articles/September2003-Cybercartog.html)[cles/September2003-Cybercartog.html](http://www.carleton.ca/hotlab/hottopics/Articles/September2003-Cybercartog.html)
- Vicente, M., Sánchez, P. (2016): *Challenges and Opportunities for Communication Research in Spain. Content Analysis of Research Projects and Phd Theses* [online], https:// mapcom.es/publicaciones-de-mapcom/
- Vicente, M., Piñuel, J. L. (2016): *Studying Audiences in Spain: Theoretical and Methodological Considerations in Scholarly Current Research Practices* [online], [http://](http://www.mapcom.es/produccion-cientifica/publicaciones) [www.mapcom.es/produccion-cientifica/](http://www.mapcom.es/produccion-cientifica/publicaciones) [publicaciones](http://www.mapcom.es/produccion-cientifica/publicaciones) .
- Vigotsky, L. (1988). *El desarrollo de los procesos psicológicos superiores*. México: Crítica/ Grijalbo.